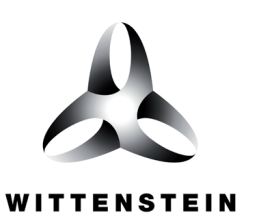

alpha

# **TPM<sup>+</sup>**

**Kollmorgen Servostar S600**

**Quick Startup Guide**

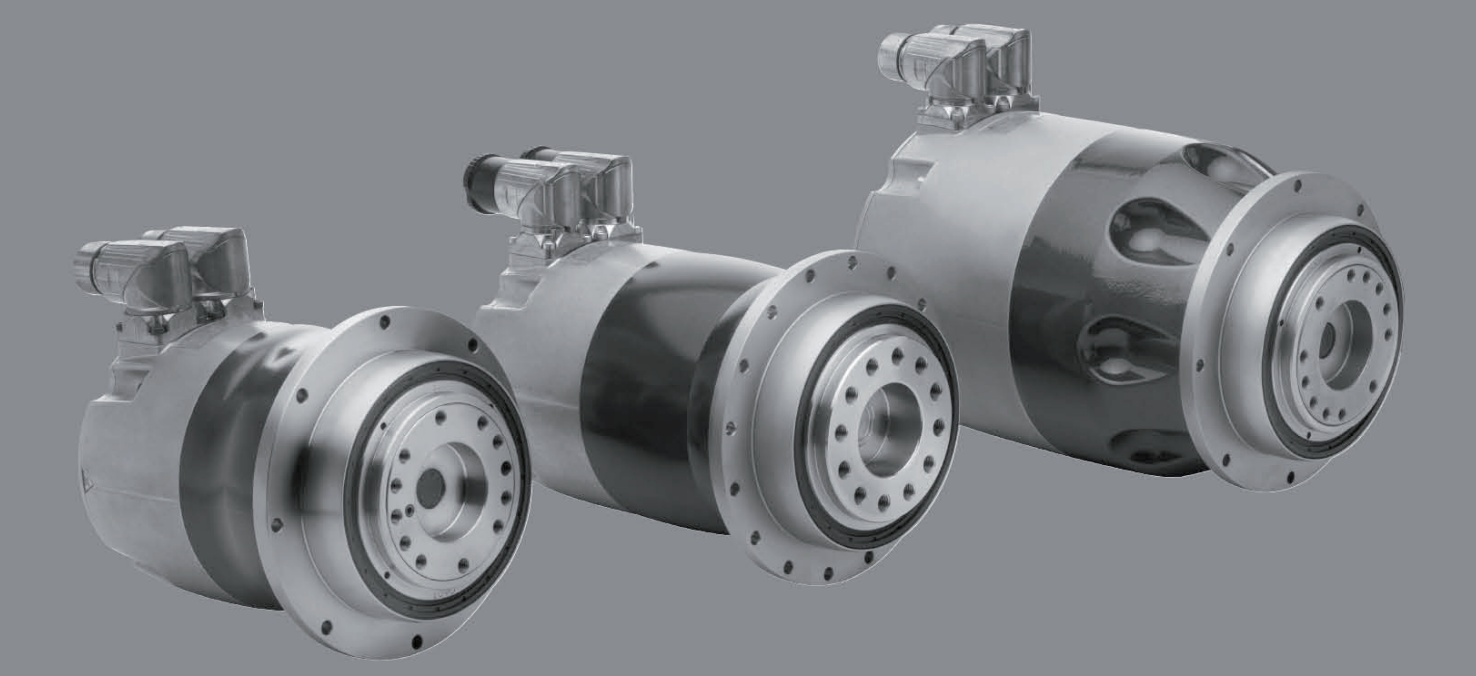

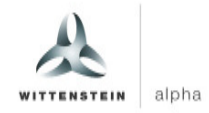

## **Revision history**

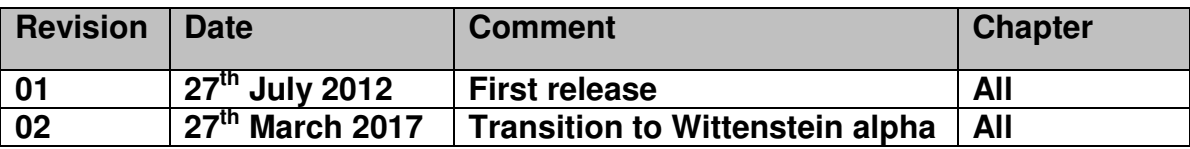

**Service**  In case you have technical questions, please contact: **WITTENSTEIN alpha GmbH**  Customer Service Walter-Wittenstein-Straße 1 D-97999 Igersheim Tel.: +49 (0) 79 31 / 493- 12900 Fax: +49 (0) 79 31 / 493- 10903 E-Mail: service@wittenstein.de

**© WITTENSTEIN alpha GmbH 2017**  This documentation is copyright protected. **WITTENSTEIN alpha GmbH** reserves all the rights to photo-mechanical reproduction, copying, and the distribution by special processes (such as computers, file media, data networks), even in parts. Subject to technical and content changes without notice.

# **Table of Contents**

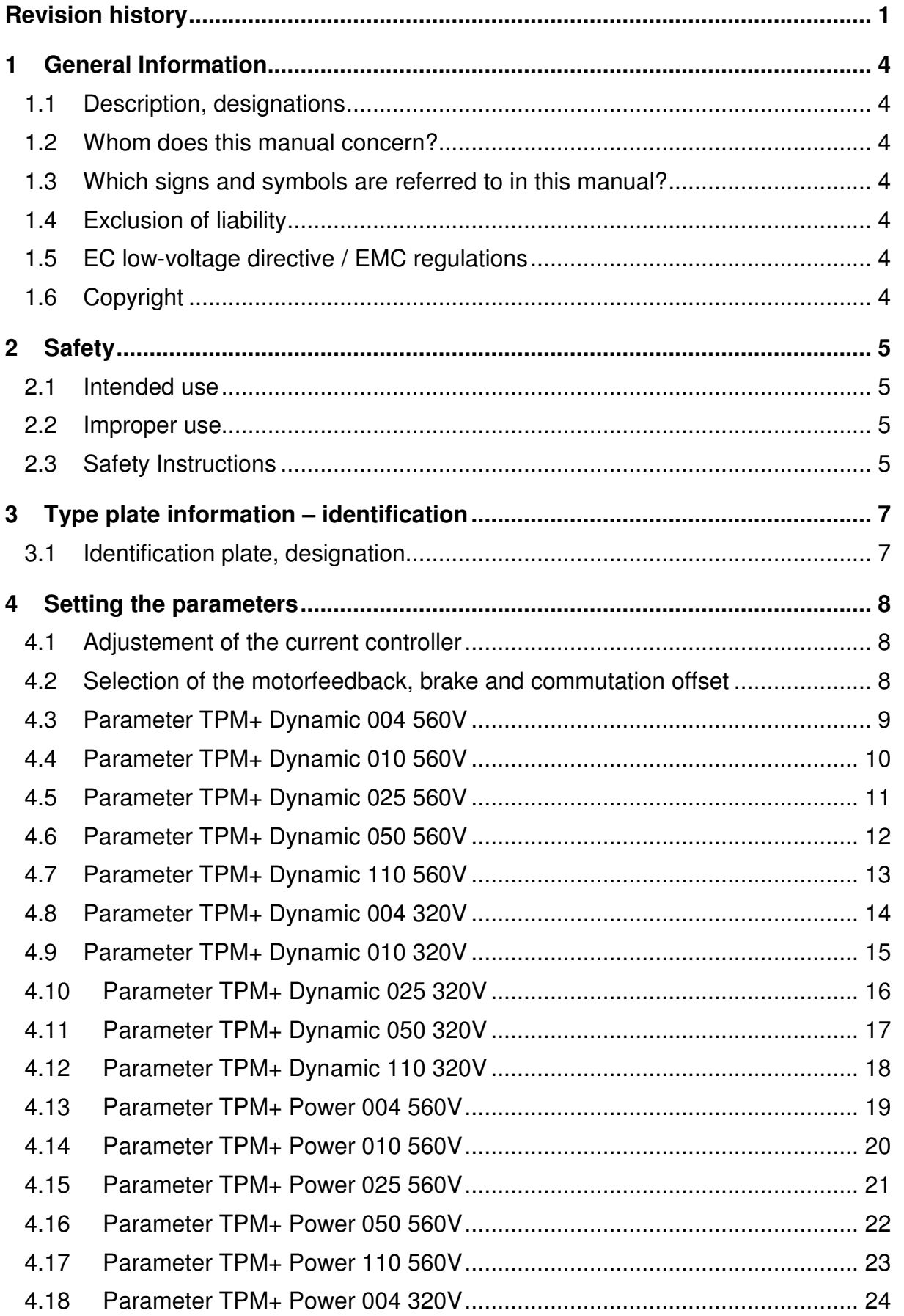

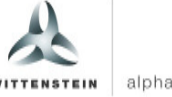

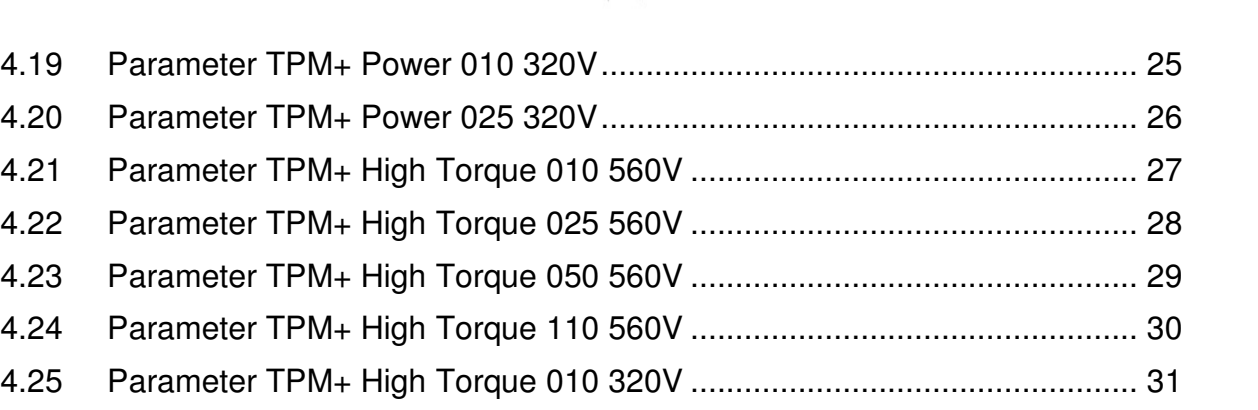

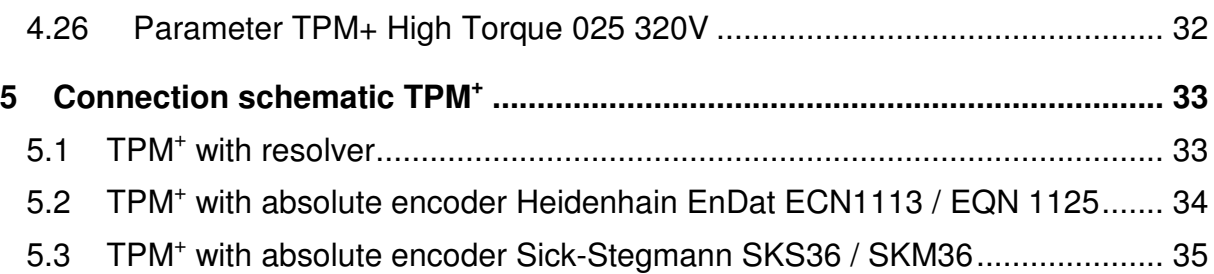

**TPM<sup>+</sup>**

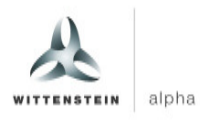

# **1 General Information**

## **1.1 Description, designations**

The AC servo actuator **TPM<sup>+</sup>** (hereafter referred to as servo actuator) is a combination of a low-backlash planetary gearhead and an AC servo motor. The following manual contains the following points:

- Safety Instructions
- Parameter lists for the TPM<sup>+</sup> series
- Connection schematic for **TPM<sup>+</sup>**

#### **1.2 Whom does this manual concern?**

This manual concerns all persons who install, operate, or maintain this servo actuator.

They may only carry out work on the servo actuator, if they have read and understood this operating manual. Please pass the safety instructions on to other persons as well.

#### **1.3 Which signs and symbols are referred to in this manual?**

- An "action instruction", which requires you to carry out an action.
- ∇ With a "check" you can specify whether the device is ready for the next work stage.
- ☺ A "usage tip" shows you an option of facilitating or improving operations.

The safety instructions symbols are described in section **2** "**Safety**".

#### **1.4 Exclusion of liability**

**WITTENSTEIN alpha** is not liable for damages or injury caused by:

- Improper utilization of the servo actuator and the servo amplifier or
- Incorrect setting of operating parameters.

#### **1.5 EC low-voltage directive / EMC regulations**

The servo actuator has been constructed in accordance with EC directive 73/23/EEC. During installation and connection of the electrical components, the relevant regulations have to be observed (for example wire cross sections, fuse protection, etc.). Meeting all requirements for the entire system is the responsibility of the system's manufacturer.

You may only operate the equipment if you comply to the national EMC regulations (refer to the servo amplifier documentation for installation information pertaining to EMC) as they are defined for the given application.

#### **1.6 Copyright**

#### © 2017, **WITTENSTEIN alpha GmbH**

All of the product brand names which appear in this manual are trademarks of the relevant companies. If the ® and/or ™ symbols are omitted, this does imply that the name is a free brand name.

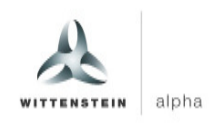

# **2 Safety**

#### **2.1 Intended use**

The servo actuator is designed for industrial applications. Its purpose is to drive machines. Please refer to our catalogue or our Internet page for the maximum permitted speeds and torques: www.wittenstein-alpha.de

- $\bullet$  Please consult our technical service if your servo actuator is more than a year old. In this way you receive valid data.
- $\supset$  Please be sure to read the documentation provided by the manufacturer of the servo actuator.

#### **2.2 Improper use**

Any use transgressing the above-named restrictions (especially higher torques and speeds) is not compliant with the regulations, and is thus prohibited. The operation of the servo actuator is prohibited if:

- It was not installed according to regulations (for example fastening bolts).
- The servo actuator is very dirty, damaged or blocked.
- It is operated without lubricant.
- The cables are damaged or improperly connected.
- The operating parameters have not been set properly.

#### **2.3 Safety Instructions**

The following symbols are used in this manual to warn you of hazards:

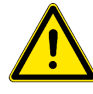

#### **DANGER!**

This symbol warns you of danger of injury to yourself and others.

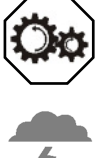

#### **Attention**

This symbol warns you of the risk of damage to the servo actuator.

#### **Environment**

This symbol warns of environmental pollution risk.

#### **2.3.1 General safety instructions**

#### **Working on the servo actuator**

#### **DANGER!**

Improperly executed work can lead to injury and damage.

 Always ensure that the servo actuator is only installed, maintained, and dismantled by trained technicians.

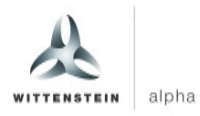

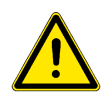

#### **DANGER!**

Current-flow through the body or arcing can lead to grave injury and death.  $\supset$  Only perform tasks on the electrical system if you are:

- A trained electrician.
- A person trained in electro-technology, working under the supervision of a specialist electrician.
- Always adhere to the five safety rules for the de-energised state:
- De-energise.
- Secure against being turned on (for example by locking it).
- Ensure that de-energised state exists.
- Attach ground line and short-circuit the equipment.
- Cover and safeguard any live parts in the immediate vicinity.

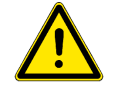

#### **DANGER!**

Impurities spinning through the air can cause grave injury.

**Before putting the servo actuator into operation, check that there are no** impurities or tools near it.

#### **Maintenance**

#### **DANGER!**

An unintentional start of the machine during maintenance work can lead to serious accidents.

**Ensure that no one can start the machine while you are working on it.** 

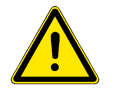

#### **DANGER!**

Even only briefly running the machine during maintenance work can lead to accidents if the safety devices are not operating.

 $\supset$  Check that all safety devices have been mounted and are activated.

#### **Wiring**

#### **DANGER!**

- Incorrect wiring can lead to injuries and damage.<br>
Only use power and signal cables recommer Only use power and signal cables recommended by WITTENSTEIN alpha.
- $\bullet$  Do not cut off power and signal cables, and do not insert extensions.
- Make sure that the U-U, V-V and W-W motor phases are correctly connected.
- $\triangle$  Make sure that the motor encoder interface of the servo controller is compatible to the servo actuator.
- Observe the prescribed voltage for the brakes (usually 24 V DC) and the polarity.

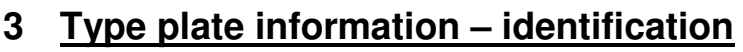

**→** The technical specifications can be found on your servo actuator's type plate according to the following scheme.

#### **3.1 Identification plate, designation**

The following specifications can be found on the identification plate:

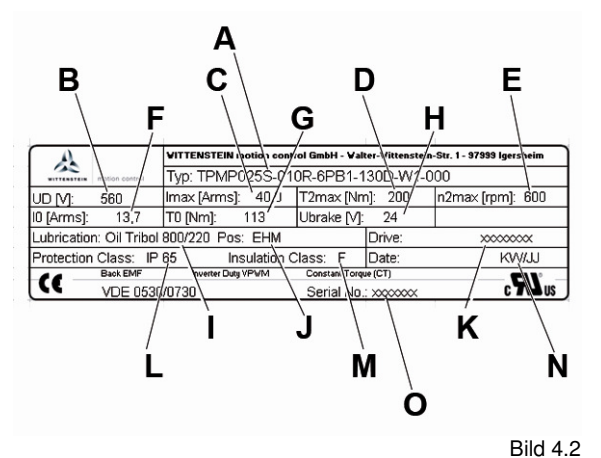

- A Ordering code
- 
- B DC-Bus voltage<br>C Maximum currer Maximum current
- D Maximum torque at gear output<br>E Maximum gear output speed
- Maximum gear output speed
- 
- F Continuous stall current<br>G Continuous stall torque Continuous stall torque at gear output
- H Brake voltage
- I Lubricant
- J Mounting position
- K For use with drive
- L Type of protection
- M Insulation class
- N Manufacturing date
- O Serial number

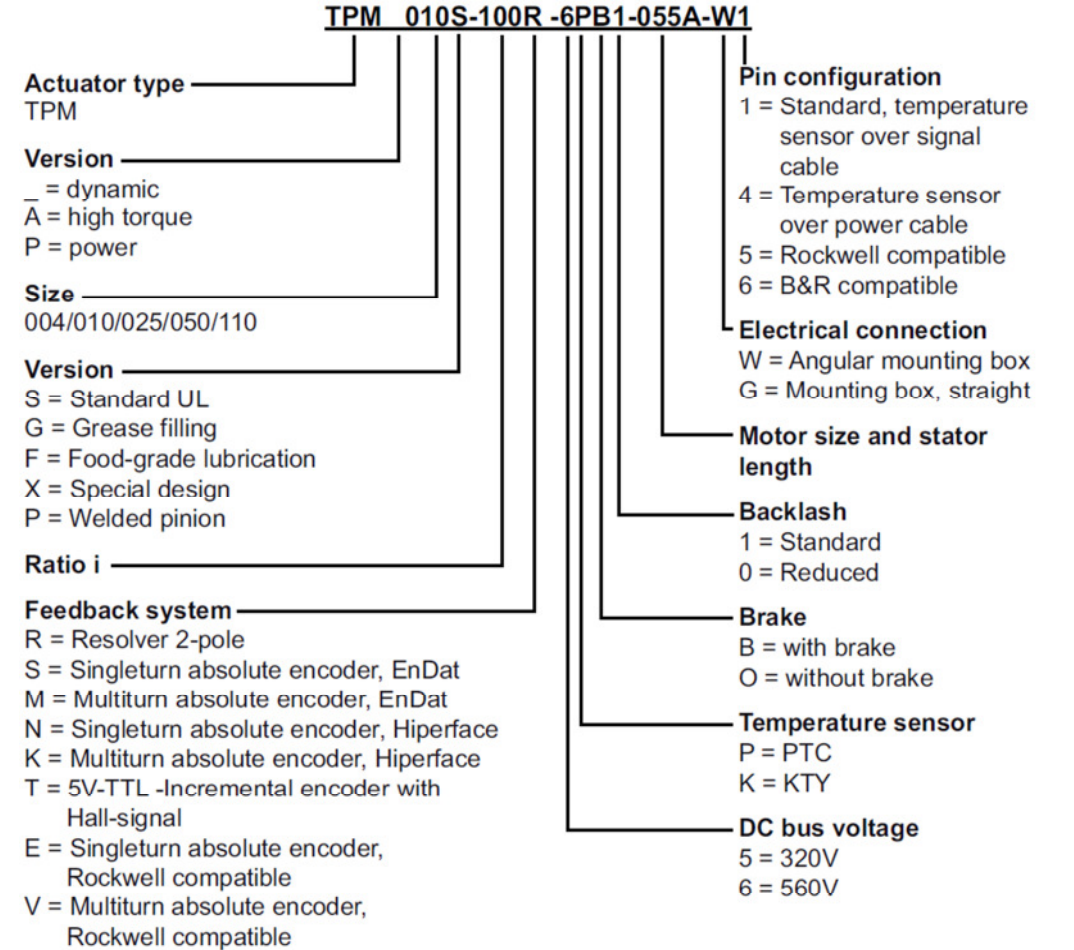

 $I =$  Incremental encoder, optical

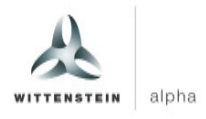

# **4 Setting the parameters**

The tables in chapter **4** contain all of the parameters that are required for the initial start-up of a **TPM<sup>+</sup>** servo actuator from WITTENSTEIN alpha at a servo drive **Danaher Motion Servostar 600**.

When the servo actuator and the servo drive are properly connected, these parameters guarantee that the servo actuator can be operated at idle with speed control.

The parameters can be entered with the software "Drive".

Based on these default settings, you can optimize the dynamics of the speed controller depending on the application.

Follow the details of the type plate. Data for combinations not shown here are available on demand.

## **4.1 Adjustement of the current controller**

The adjustement of the current controller with the parameter Kp is acquired in addiction of the recommended amplifier size of the Servostar 600. In the parameter tables the amplifier size is chosen by the maximum current of the servo actuator. By use of other combinations the parameter Kp can be calculated by the following formula:

Kp = DIPEAK (amplifier maximum current) \* 12 \* Inductance<sub>Ltt.Motor</sub> [mH] / 1000

#### **4.2 Selection of the motorfeedback, brake and commutation offset**

For the selection of the motor feedback, the brake and the encoder offset the following inputs has to be done:

1. Open the screen Terminal in the Drive software

EEPROM and reset?" with ..YES".

- 2. Depending on the motor feedback enter the following commands: Resolver: **.FBTYPE 0**" **MRESPOLES 2"**<br>n EnDat: **CMPT ...FBTYPE 4"** Heidenhain EnDat: **" "FBTYPE 4"**<br>Sick-Stegmann Hiperface: " **"FBTYPE 2**" Sick-Stegmann Hiperface: After input of "FBTYPE <WERT>", please confirm the message "Save to
- 3. After the restart of the drive open the screen Terminal and enter the encoder offset with the command **"MPHASE <OFFSET>"**. Instead of **<OFFSET>** enter he appropriate value of the following parameter list.
- 4. In case of TPM<sup>+</sup>with brake enter the command **"MBRAKE 1"** to activate the break control.
- 5. For TPM<sup>+</sup> with Resolver the entered data is stored in the amplifier with the input of the command **.SAVE**". For TPM<sup>+</sup> with EnDat the entered data is stored in the motor feedback with the input of the command "HSAVE". For TPM<sup>+</sup> with Hiperface the entered data is stored in the motor feedback with the input of the commands "HSAVE ERASE" and "HSAVE".
- 6. Restart the amplifier with the input of **"COLDSTART"**.

## **4.3 Parameter TPM+ Dynamic 004 560V**

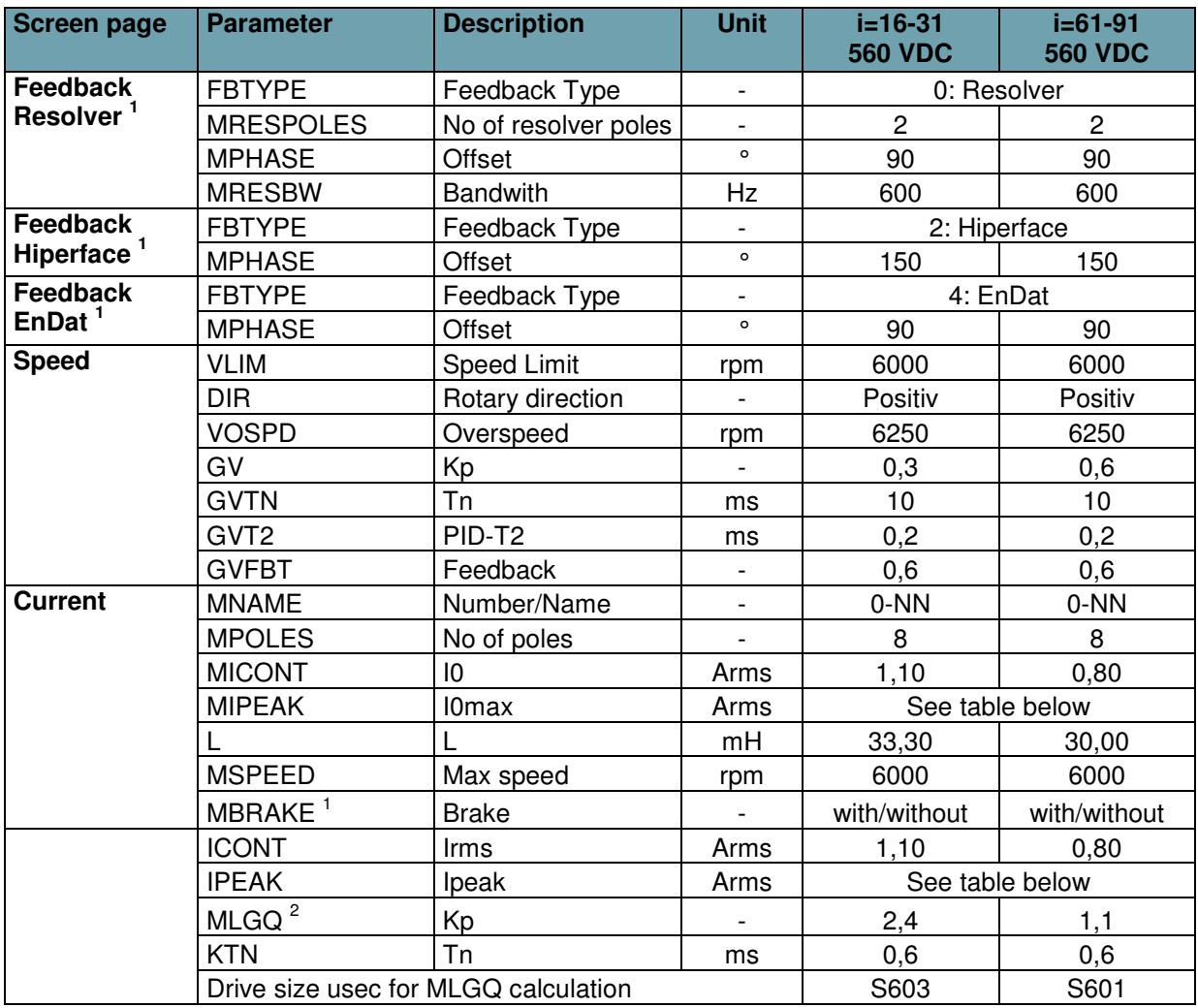

<sup>1</sup> Input of feedback data and brake via Terminal. See chapter Selection of the motorfeedback, brake and commutation offset

<sup>2</sup> MLGQ is calculated with following formula: MLGQ = 12  $*$  DIPEAK Servostar  $*$  Ltt[mH] / 1000

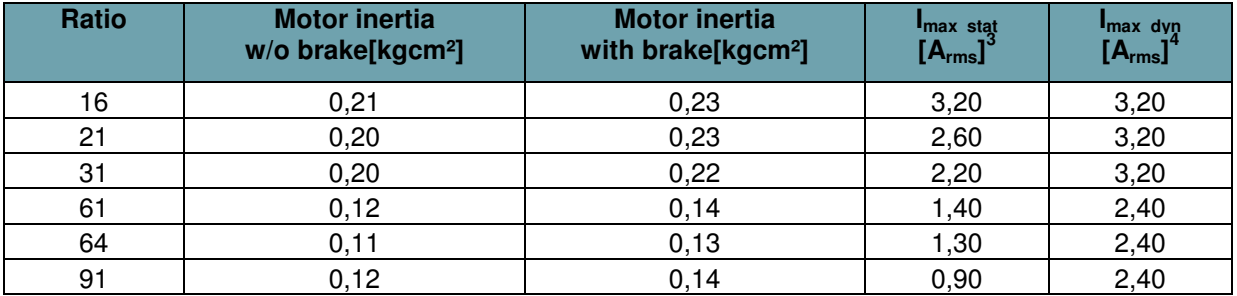

 $3$  Static maximum motorcurrent: Use this maximum current to protect the gear reducer from overload and to reduce the torque safely to T2B.

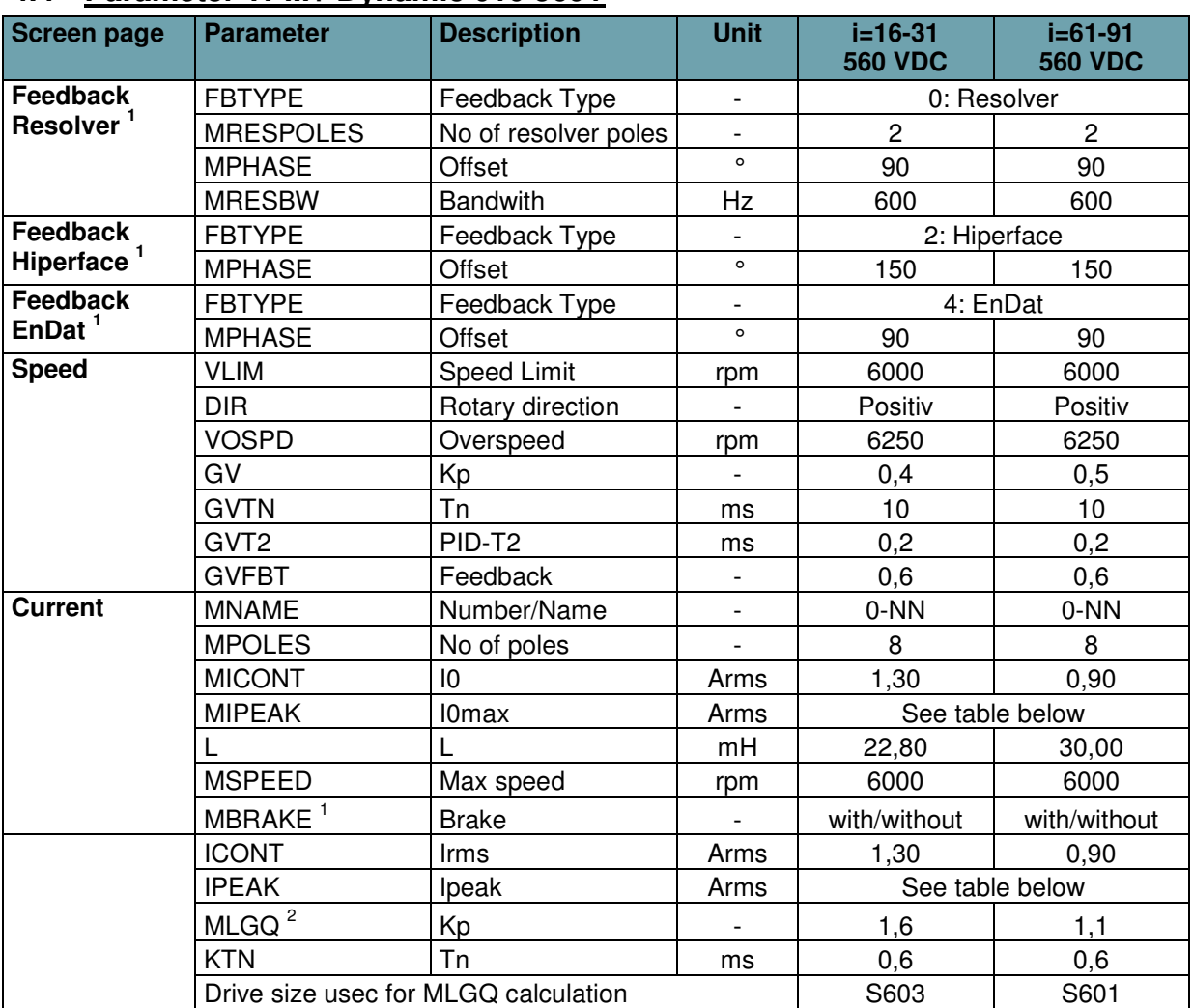

## **4.4 Parameter TPM+ Dynamic 010 560V**

<sup>1</sup> Input of feedback data and brake via Terminal. See chapter Selection of the motorfeedback, brake and commutation offset

<sup>2</sup> MLGQ is calculated with following formula: MLGQ = 12  $*$  DIPEAK Servostar  $*$  Ltt[mH] / 1000

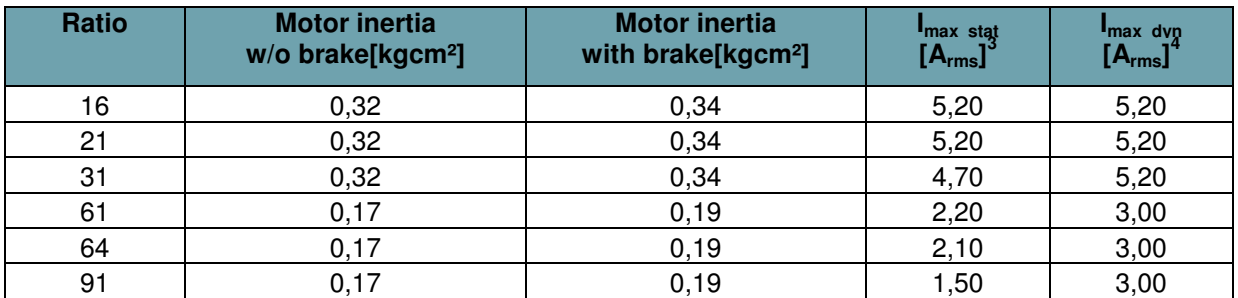

 $3$  Static maximum motorcurrent: Use this maximum current to protect the gear reducer from overload and to reduce the torque safely to T2B.

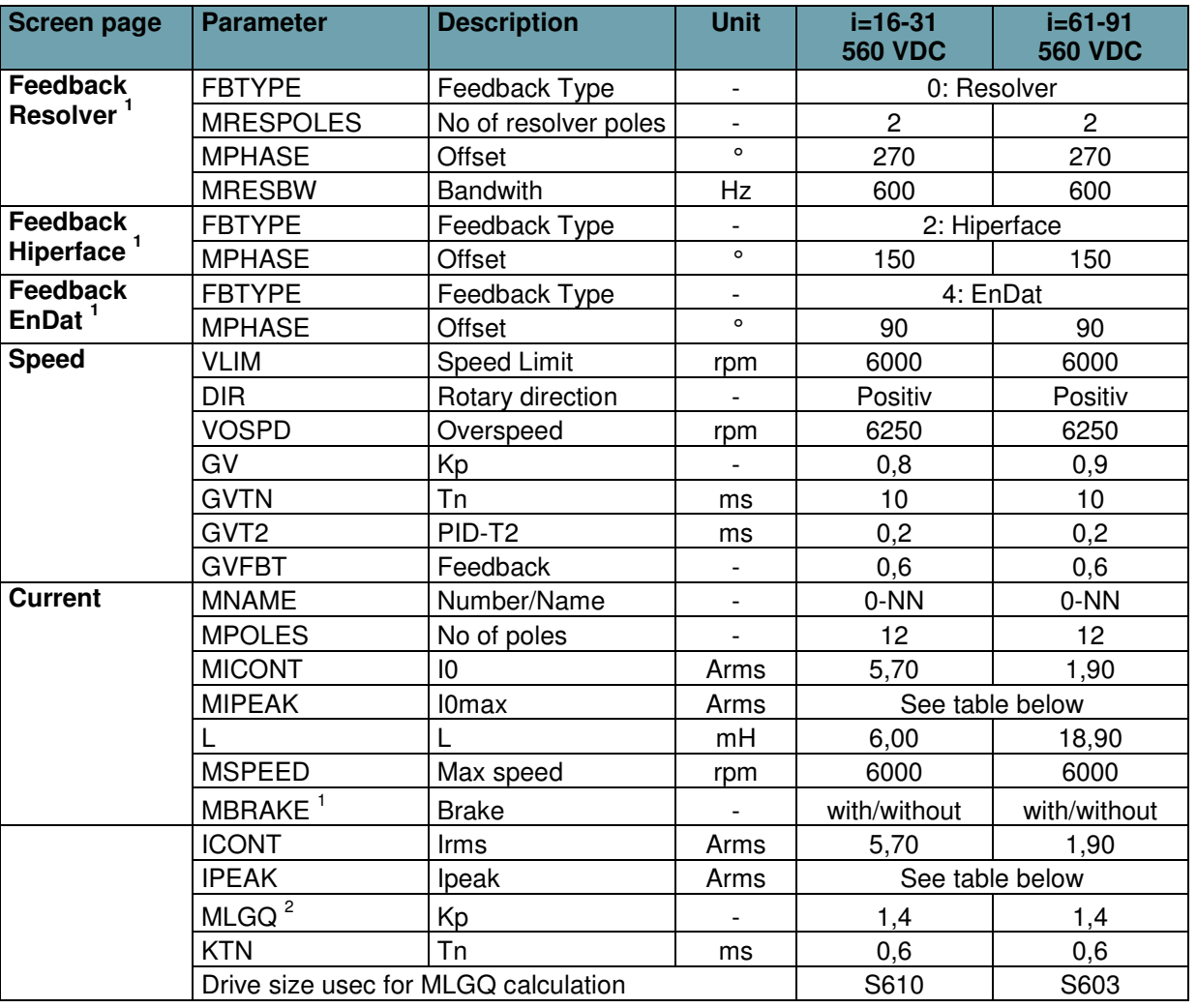

#### **4.5 Parameter TPM+ Dynamic 025 560V**

<sup>1</sup> Input of feedback data and brake via Terminal. See chapter Selection of the motorfeedback, brake and commutation offset

<sup>2</sup> MLGQ is calculated with following formula: MLGQ = 12  $*$  DIPEAK Servostar  $*$  Ltt[mH] / 1000

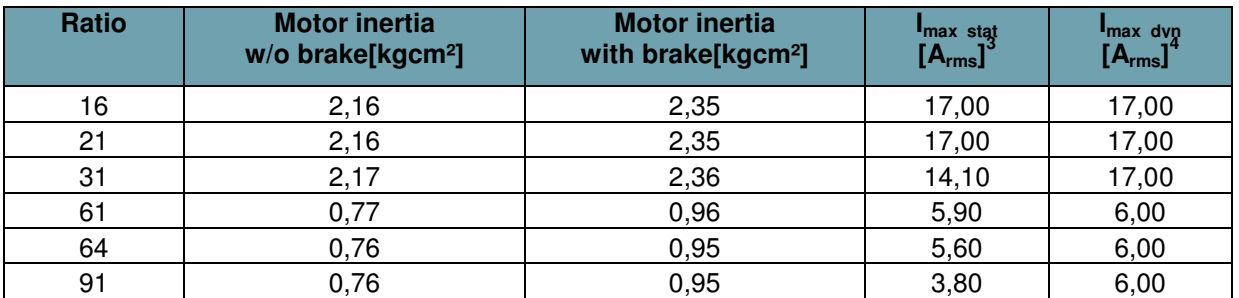

 $3$  Static maximum motorcurrent: Use this maximum current to protect the gear reducer from overload and to reduce the torque safely to T2B.

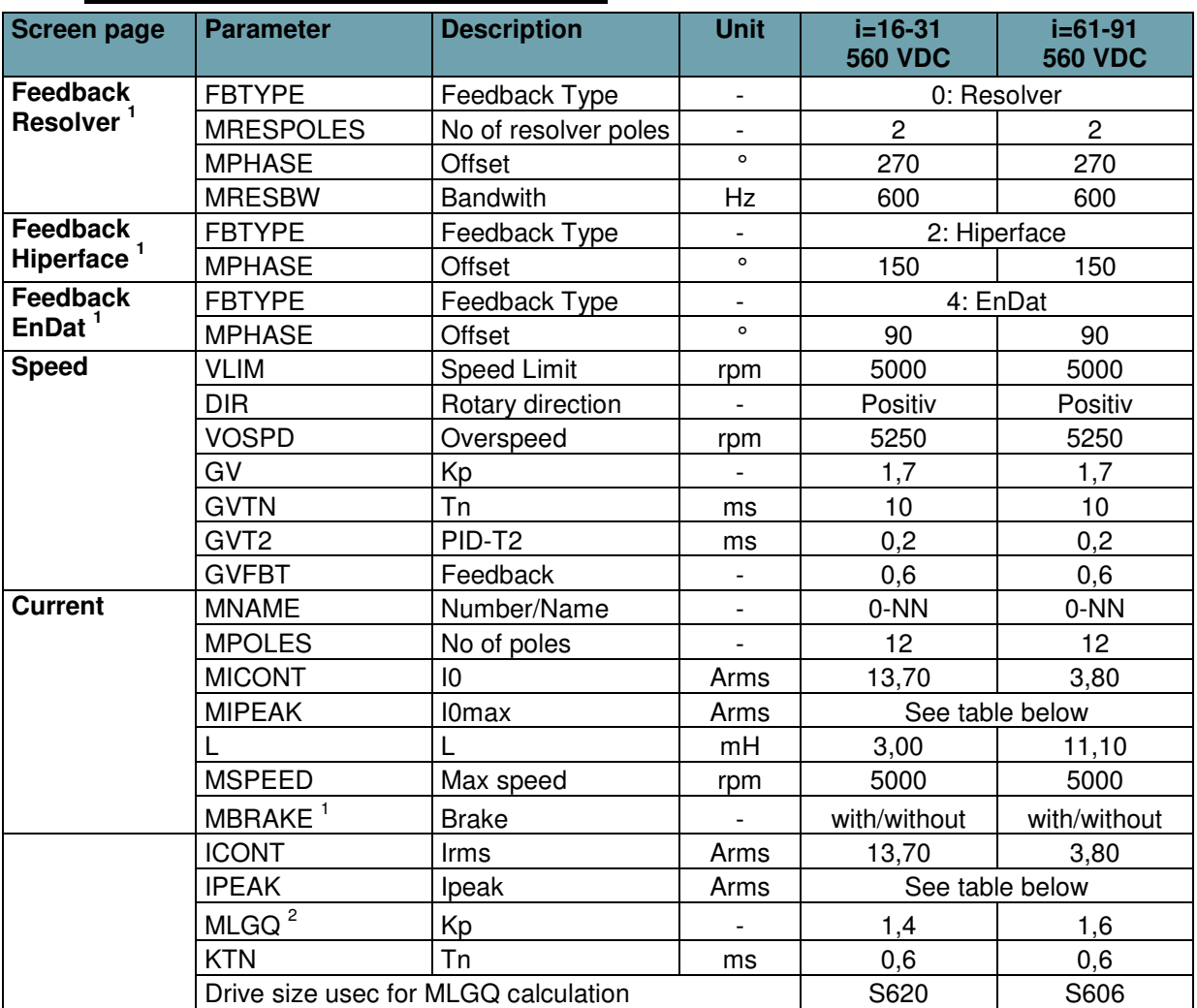

## **4.6 Parameter TPM+ Dynamic 050 560V**

<sup>1</sup> Input of feedback data and brake via Terminal. See chapter Selection of the motorfeedback, brake and commutation offset

<sup>2</sup> MLGQ is calculated with following formula: MLGQ = 12  $*$  DIPEAK Servostar  $*$  Ltt[mH] / 1000

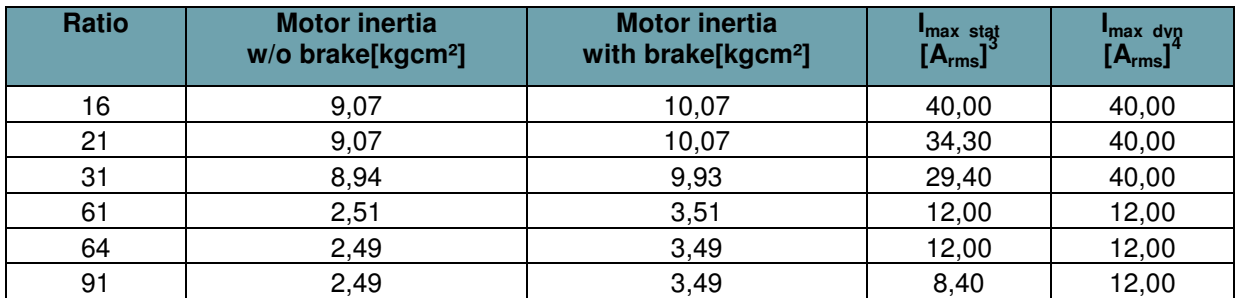

 $3$  Static maximum motorcurrent: Use this maximum current to protect the gear reducer from overload and to reduce the torque safely to T2B.

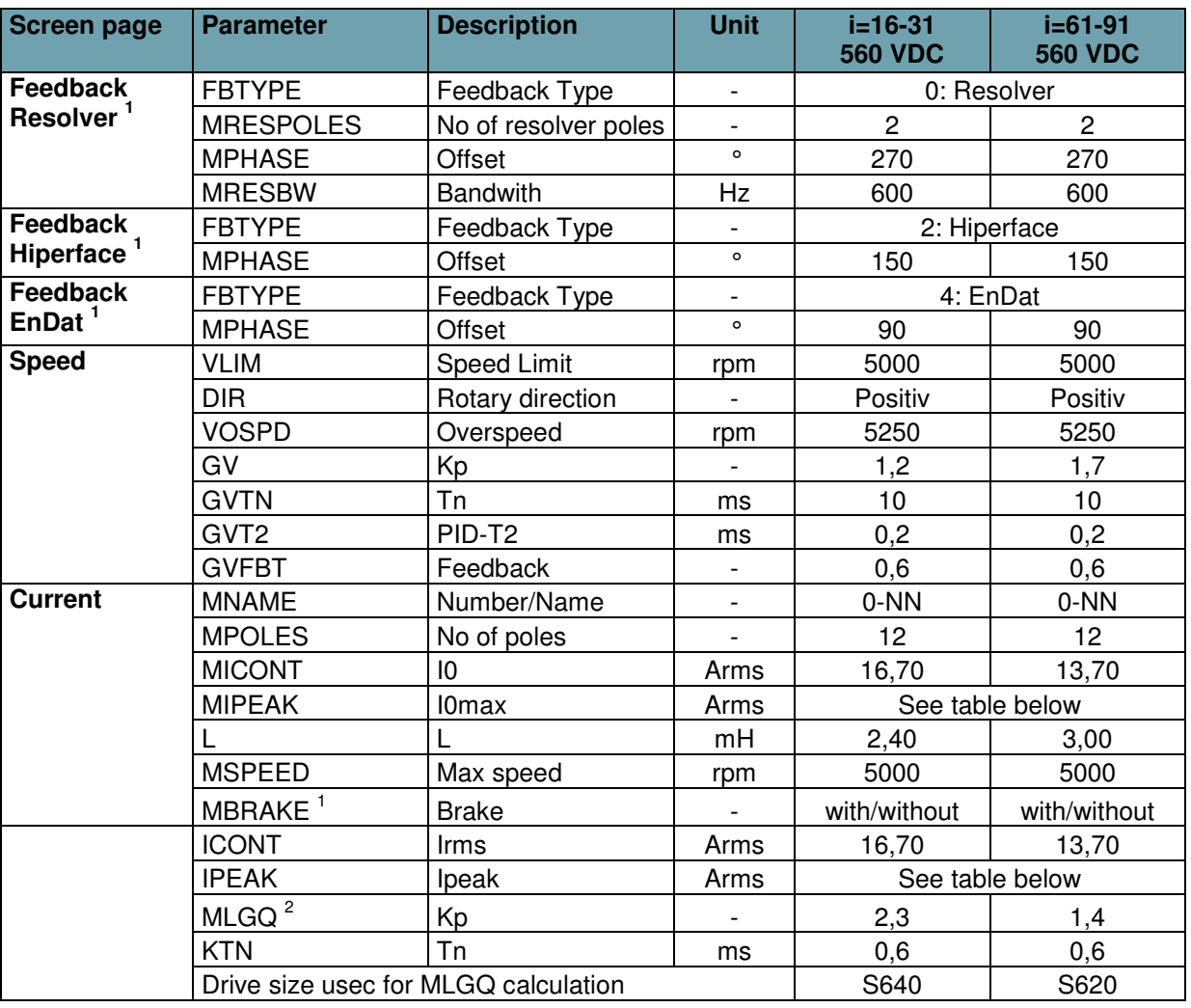

## **4.7 Parameter TPM+ Dynamic 110 560V**

<sup>1</sup> Input of feedback data and brake via Terminal. See chapter Selection of the motorfeedback, brake and commutation offset

<sup>2</sup> MLGQ is calculated with following formula: MLGQ = 12  $*$  DIPEAK Servostar  $*$  Ltt[mH] / 1000

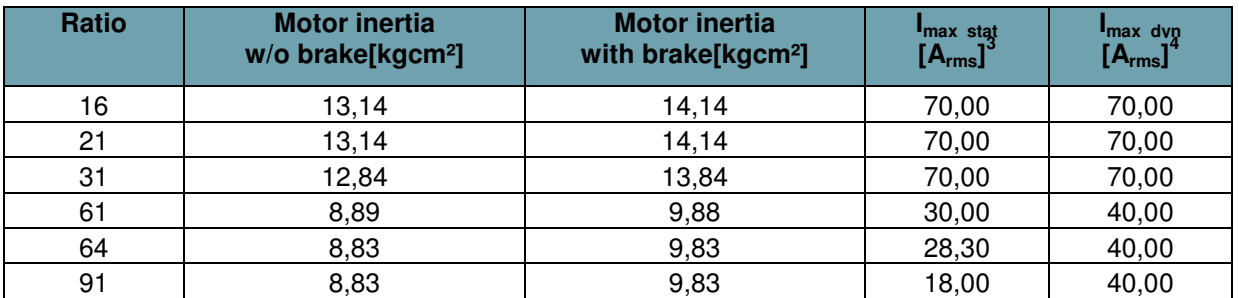

 $3$  Static maximum motorcurrent: Use this maximum current to protect the gear reducer from overload and to reduce the torque safely to T2B.

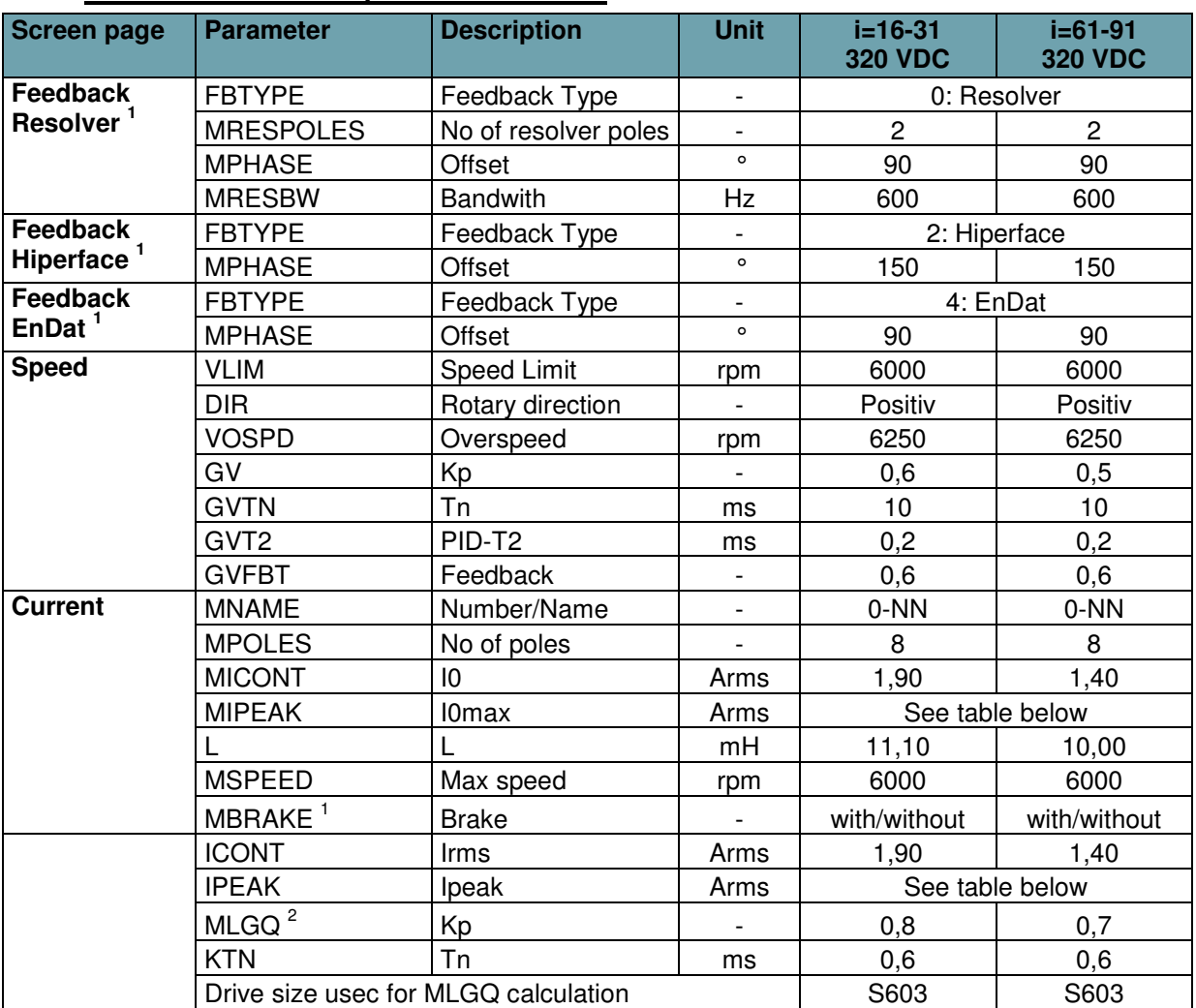

## **4.8 Parameter TPM+ Dynamic 004 320V**

<sup>1</sup> Input of feedback data and brake via Terminal. See chapter Selection of the motorfeedback, brake and commutation offset

<sup>2</sup> MLGQ is calculated with following formula: MLGQ = 12  $*$  DIPEAK Servostar  $*$  Ltt[mH] / 1000

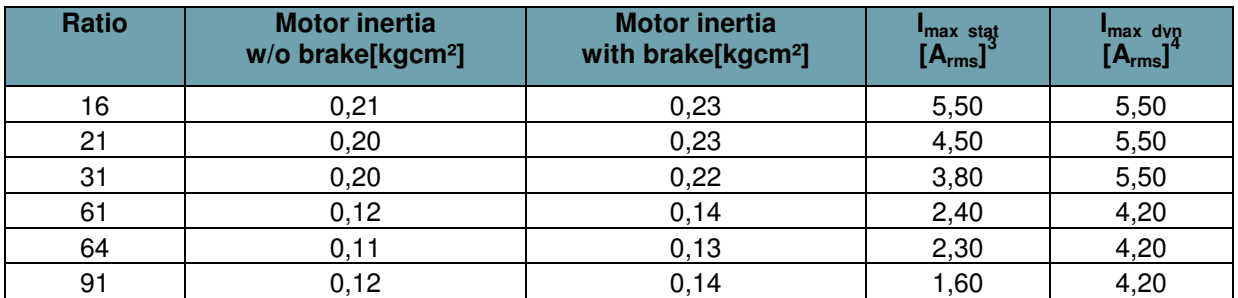

 $3$  Static maximum motorcurrent: Use this maximum current to protect the gear reducer from overload and to reduce the torque safely to T2B.

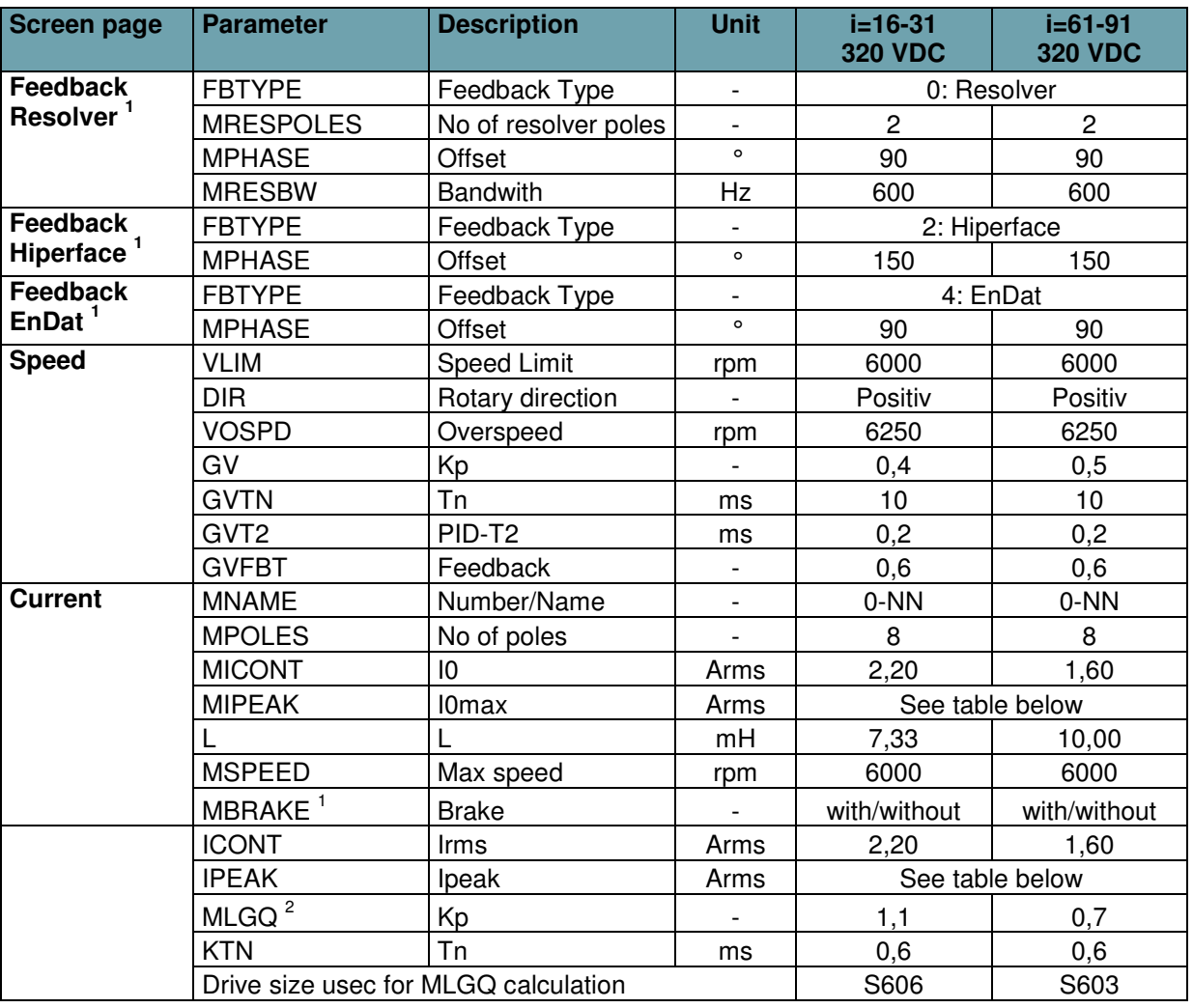

## **4.9 Parameter TPM+ Dynamic 010 320V**

<sup>1</sup> Input of feedback data and brake via Terminal. See chapter Selection of the motorfeedback, brake and commutation offset

<sup>2</sup> MLGQ is calculated with following formula: MLGQ = 12  $*$  DIPEAK Servostar  $*$  Ltt[mH] / 1000

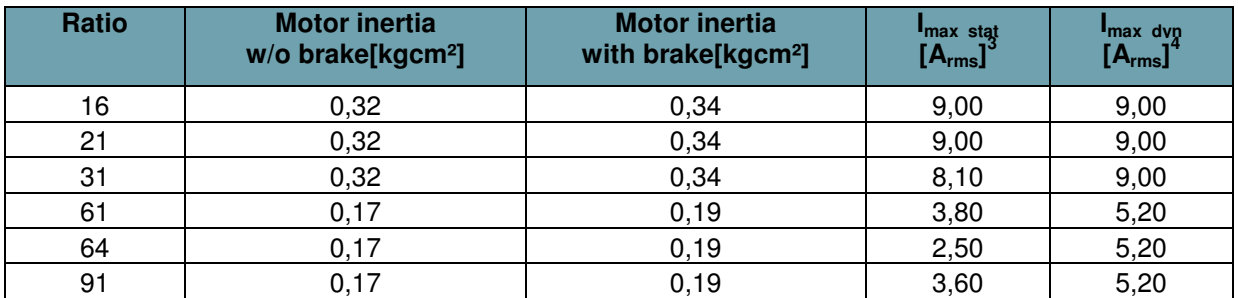

 $3$  Static maximum motorcurrent: Use this maximum current to protect the gear reducer from overload and to reduce the torque safely to T2B.

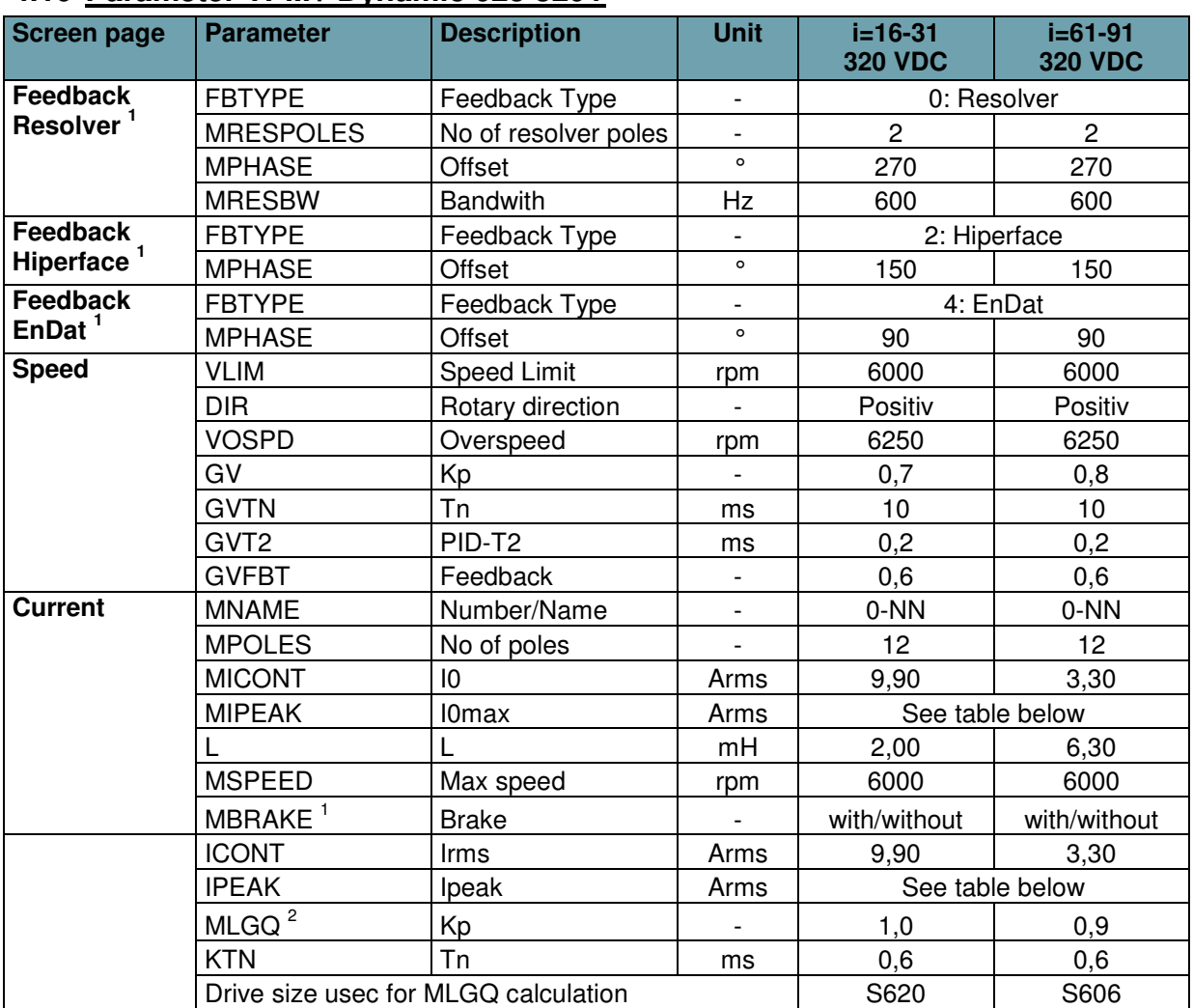

## **4.10 Parameter TPM+ Dynamic 025 320V**

<sup>1</sup> Input of feedback data and brake via Terminal. See chapter Selection of the motorfeedback, brake and commutation offset

<sup>2</sup> MLGQ is calculated with following formula: MLGQ = 12  $*$  DIPEAK Servostar  $*$  Ltt[mH] / 1000

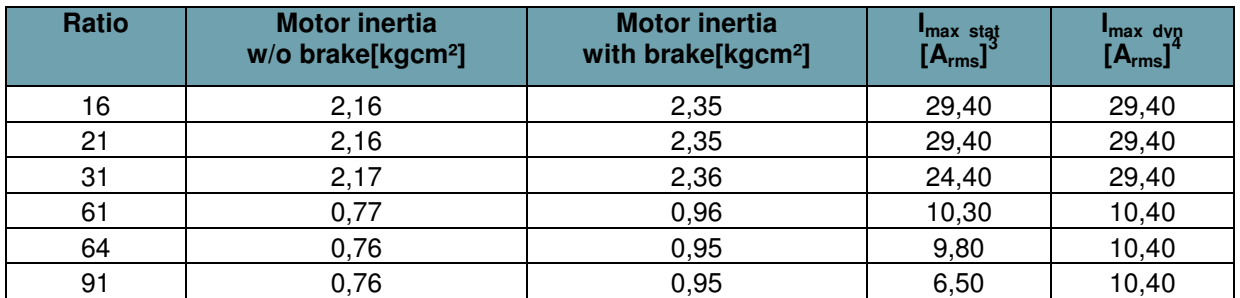

 $3$  Static maximum motorcurrent: Use this maximum current to protect the gear reducer from overload and to reduce the torque safely to T2B.

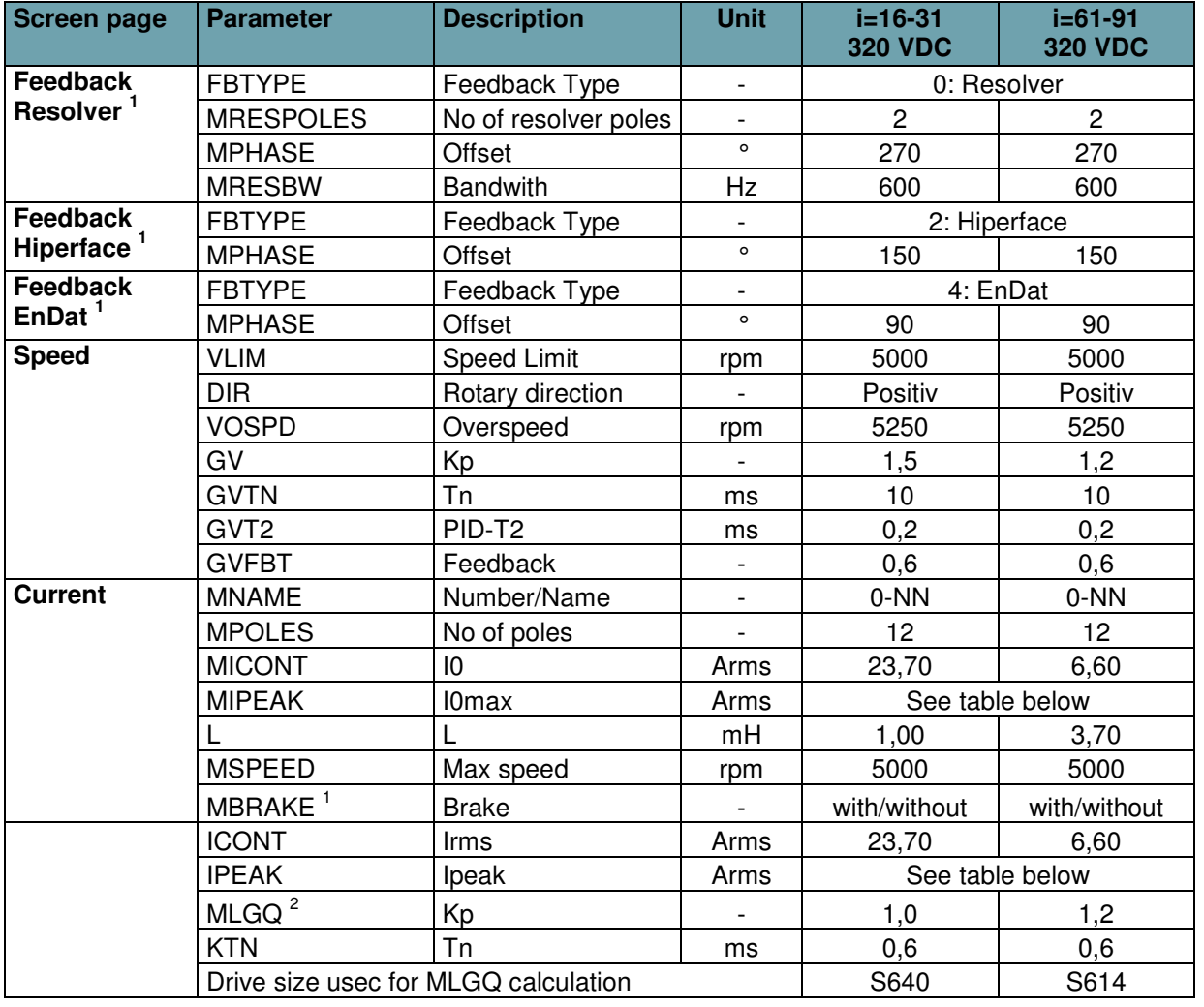

## **4.11 Parameter TPM+ Dynamic 050 320V**

<sup>1</sup> Input of feedback data and brake via Terminal. See chapter Selection of the motorfeedback, brake and commutation offset

<sup>2</sup> MLGQ is calculated with following formula: MLGQ = 12  $*$  DIPEAK Servostar  $*$  Ltt[mH] / 1000

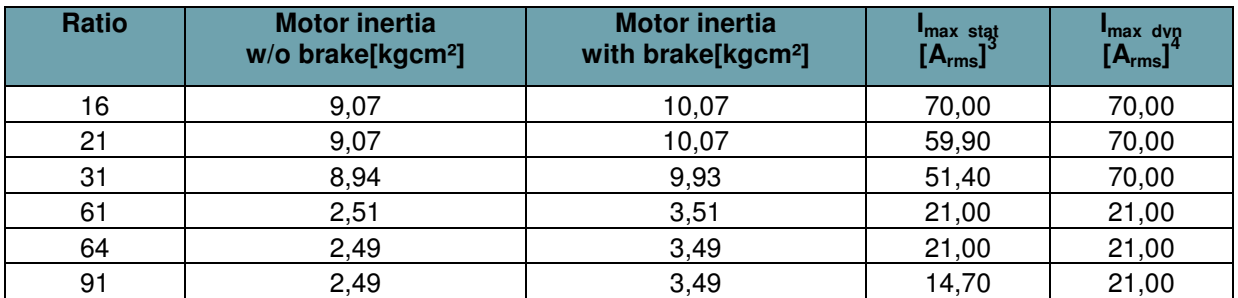

 $3$  Static maximum motorcurrent: Use this maximum current to protect the gear reducer from overload and to reduce the torque safely to T2B.

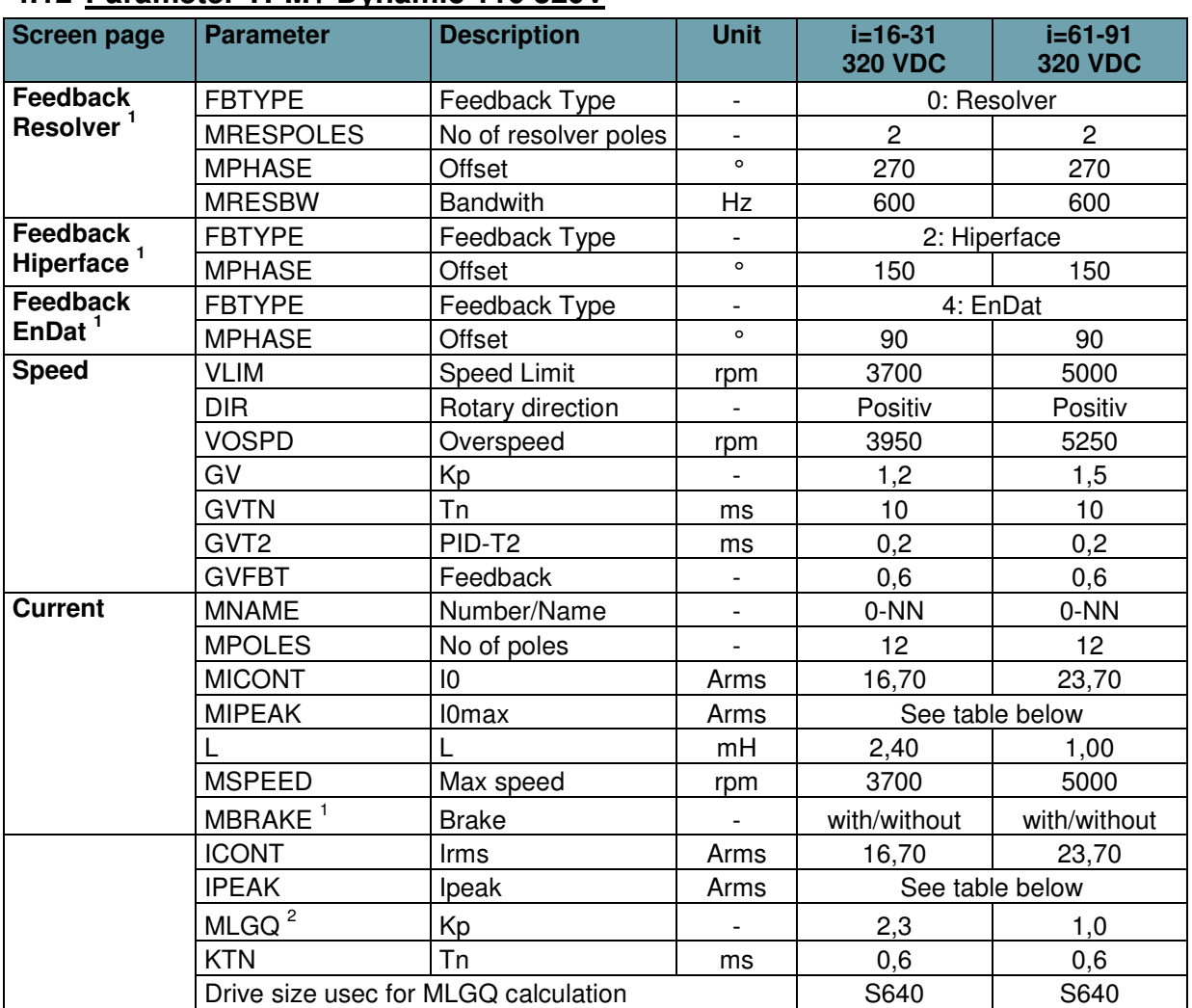

## **4.12 Parameter TPM+ Dynamic 110 320V**

<sup>1</sup> Input of feedback data and brake via Terminal. See chapter Selection of the motorfeedback, brake and commutation offset

<sup>2</sup> MLGQ is calculated with following formula: MLGQ = 12  $*$  DIPEAK Servostar  $*$  Ltt[mH] / 1000

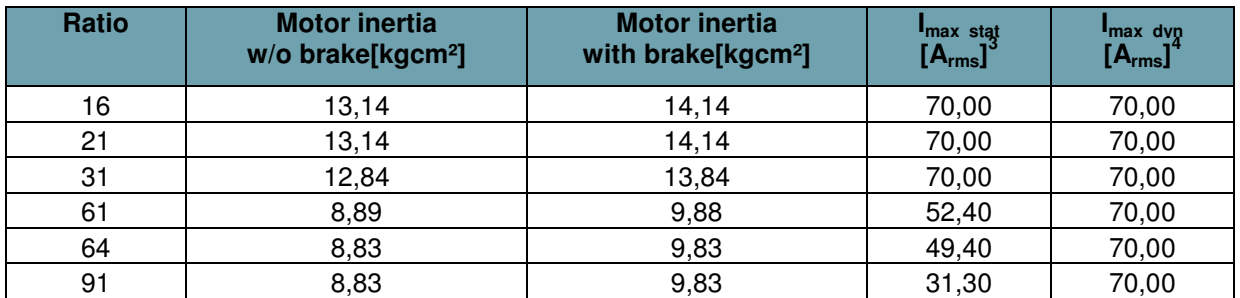

 $3$  Static maximum motorcurrent: Use this maximum current to protect the gear reducer from overload and to reduce the torque safely to T2B.

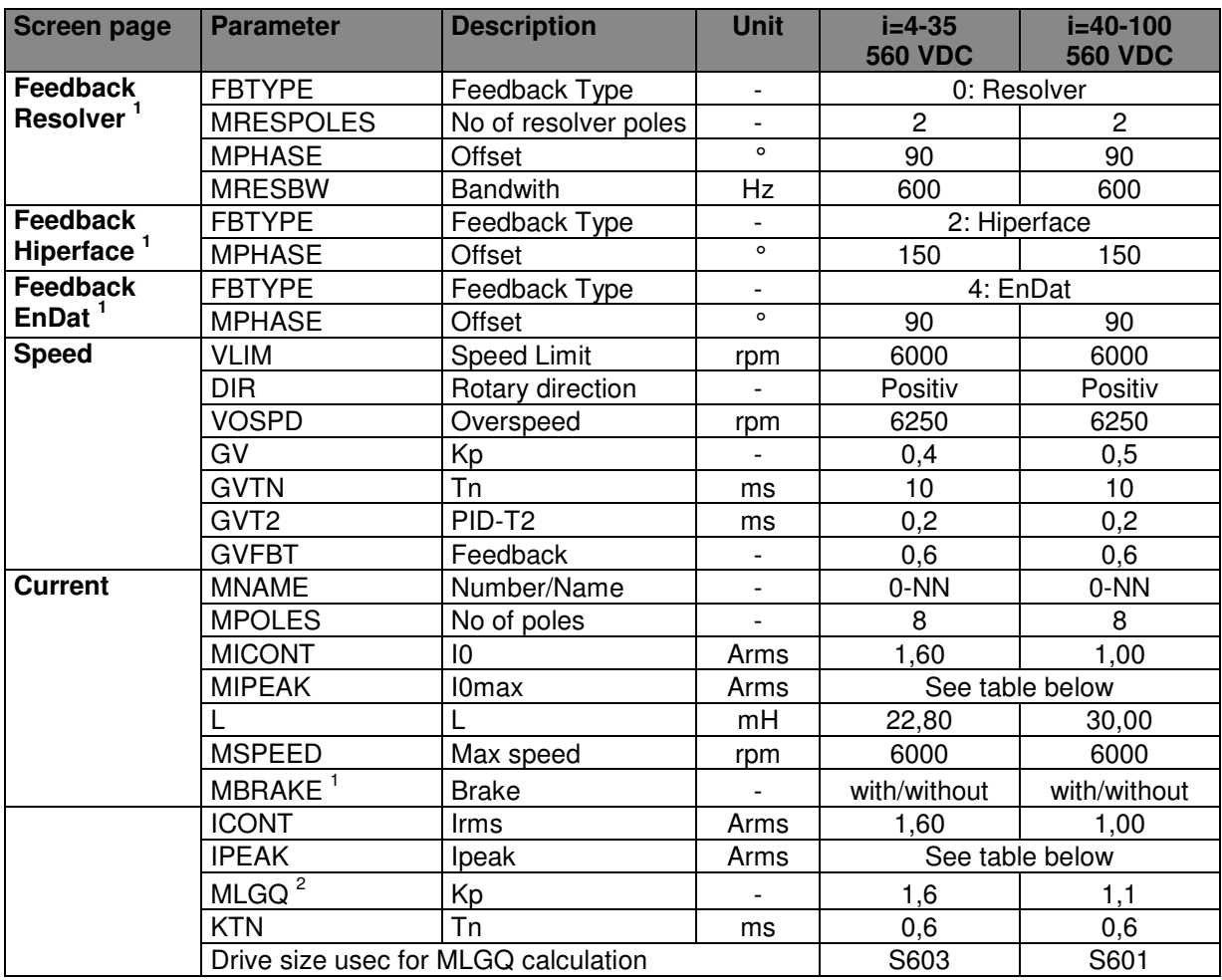

<sup>1</sup> Input of feedback data and brake via Terminal. See chapter Selection of the motorfeedback, brake and commutation offset

<sup>2</sup> MLGQ is calculated with following formula: MLGQ = 12  $*$  DIPEAK Servostar  $*$  Ltt[mH] / 1000

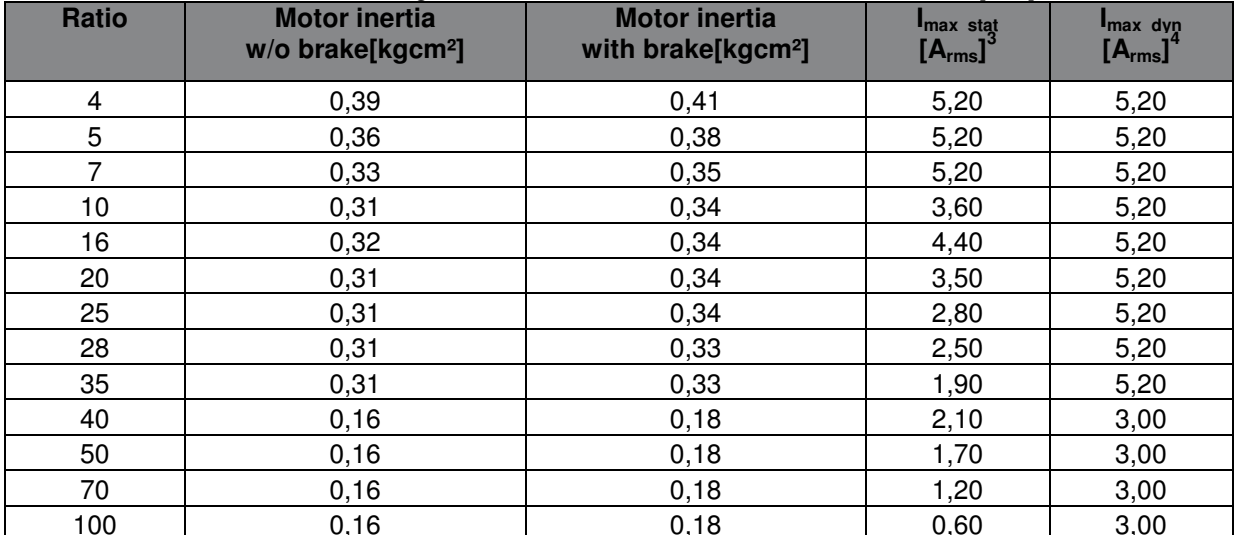

100 100 0,16 0,16 0,18 0,18 0,60 5,00<br><sup>3</sup> Static maximum motorcurrent: Use this maximum current to protect the gear reducer from overload and to reduce the torque safely to T2B. 4 Dynamic maximum motorcurrent: For dynamic applications the maximum current can be increased

to this value in dependency of the mass moment of inertia relation. We recommend a detailed calculation with Cymex.

## **4.14 Parameter TPM+ Power 010 560V**

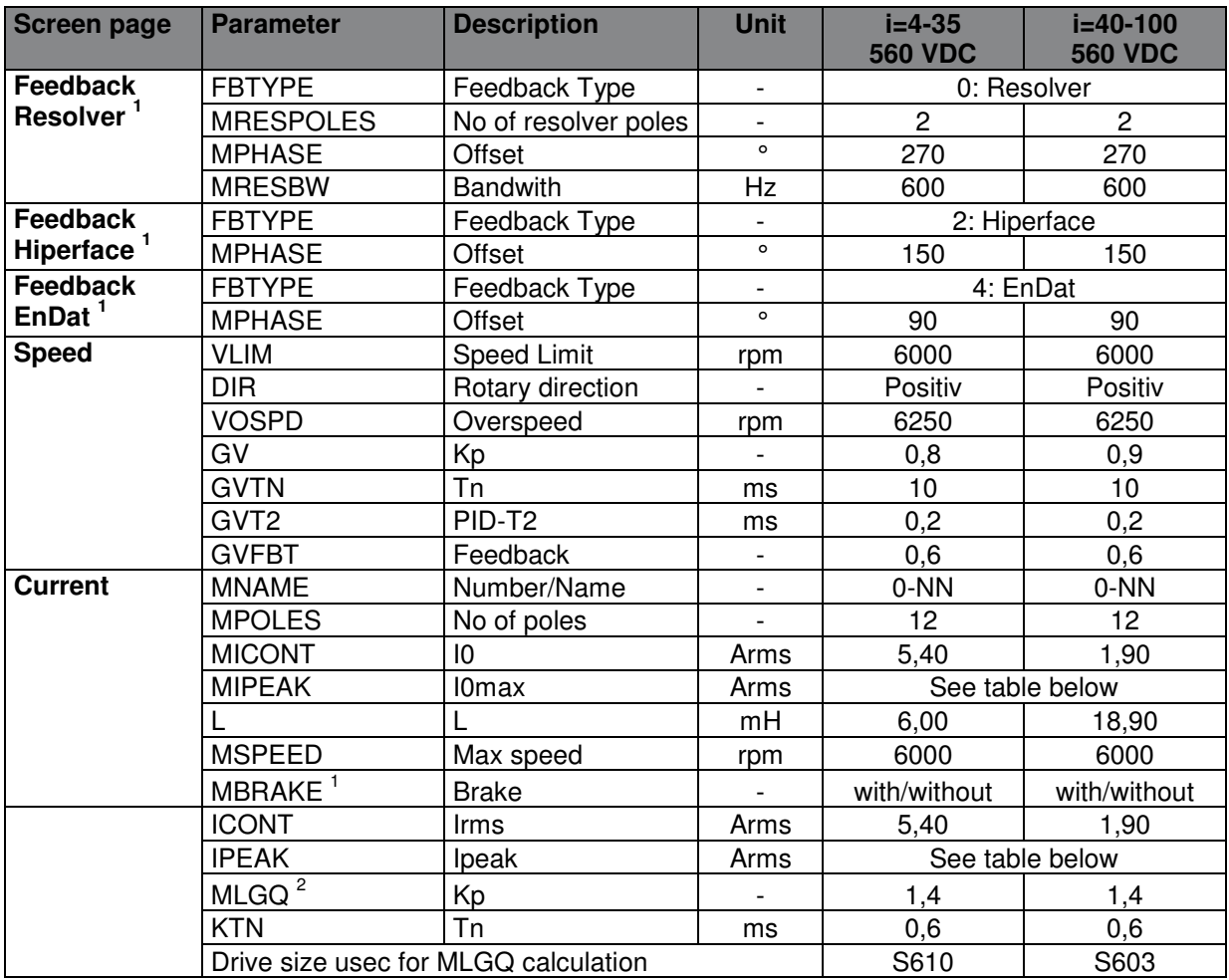

<sup>1</sup> Input of feedback data and brake via Terminal. See chapter Selection of the motorfeedback, brake and commutation offset

<sup>2</sup> MLGQ is calculated with following formula: MLGQ = 12  $*$  DIPEAK Servostar  $*$  Ltt[mH] / 1000

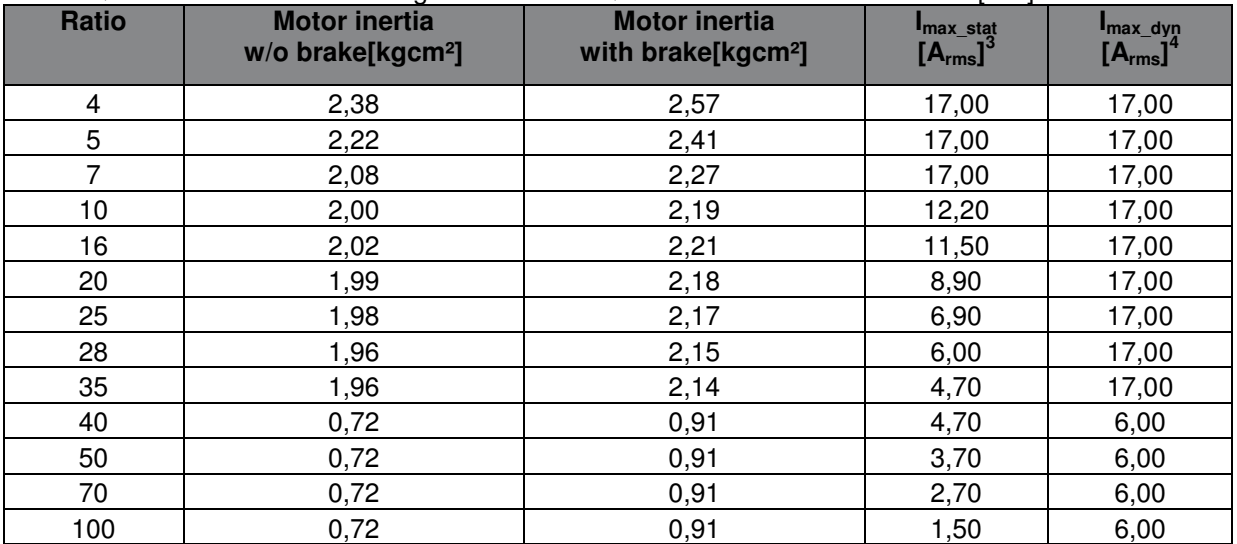

100 100 100 1,72 100 1,72 1,50 0,91 1,50 1,50 6,00<br><sup>3</sup> Static maximum motorcurrent: Use this maximum current to protect the gear reducer from overload

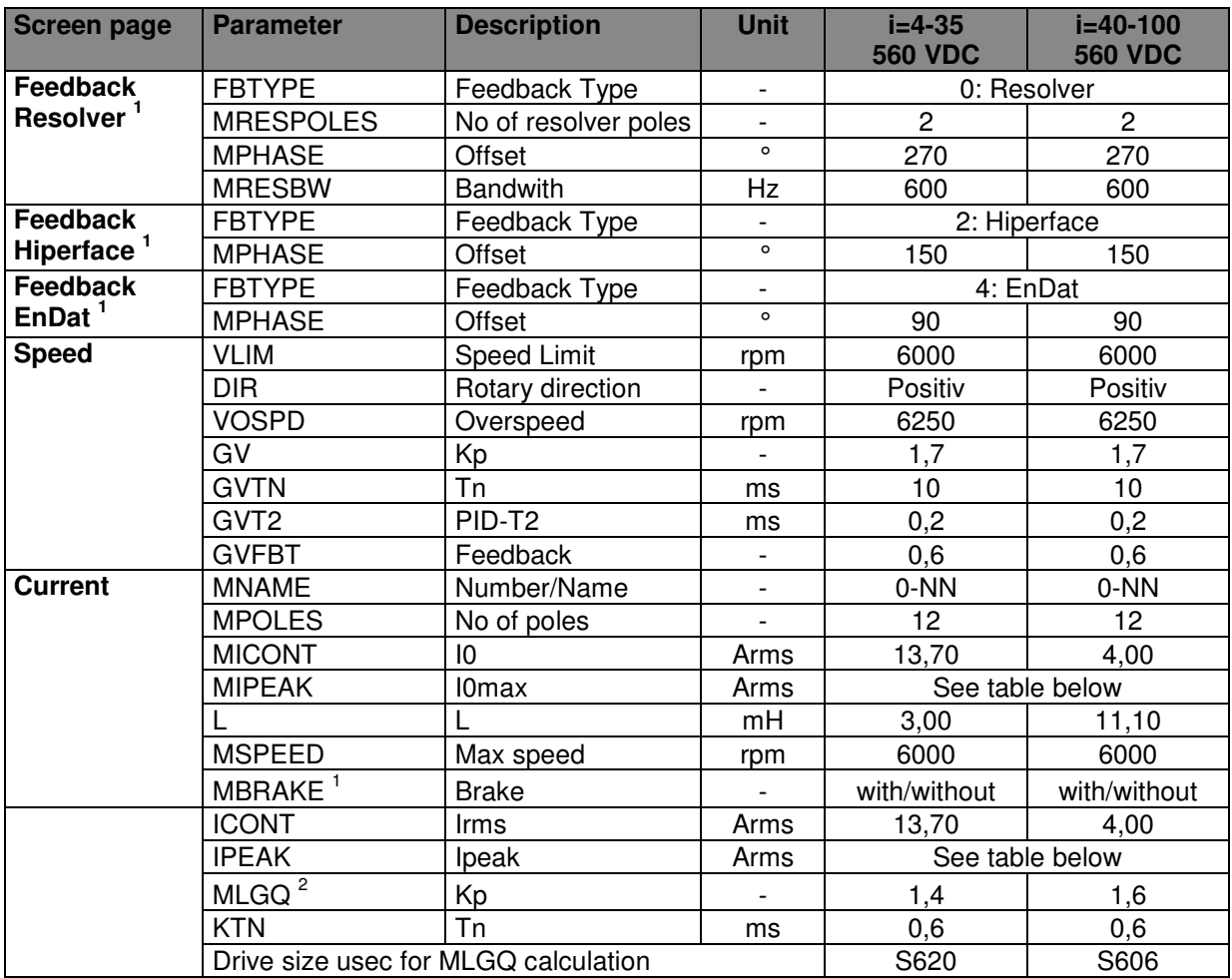

<sup>1</sup> Input of feedback data and brake via Terminal. See chapter Selection of the motorfeedback, brake and commutation offset

<sup>2</sup> MLGQ is calculated with following formula: MLGQ = 12  $*$  DIPEAK Servostar  $*$  Ltt[mH] / 1000

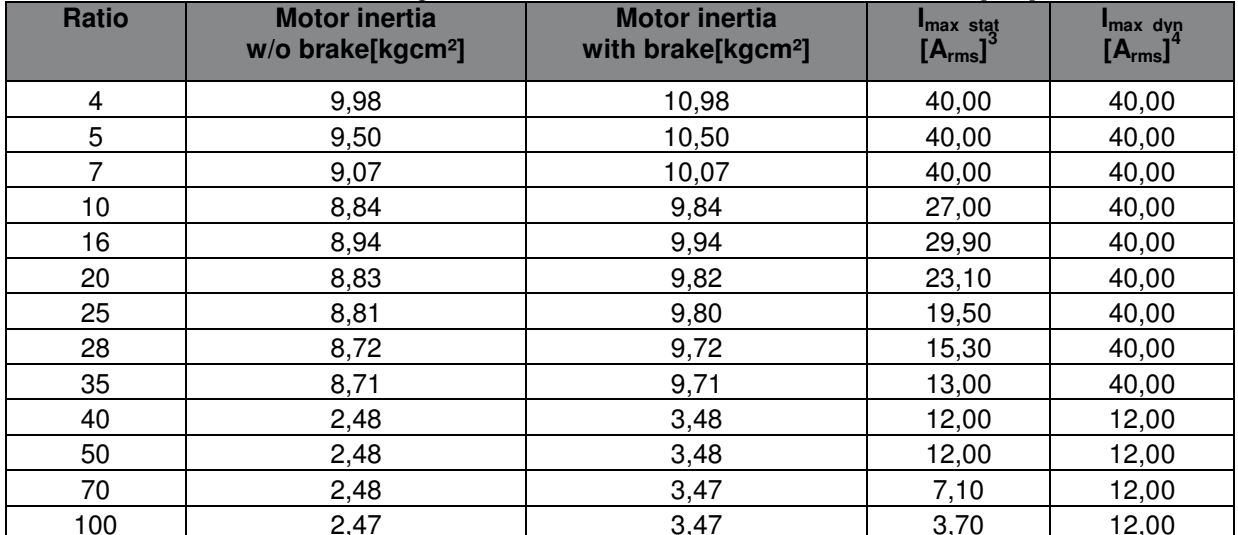

100 100 2,47 12,00<br><sup>3</sup> Static maximum motorcurrent: Use this maximum current to protect the gear reducer from overload

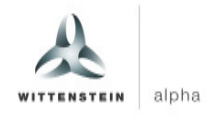

## **4.16 Parameter TPM+ Power 050 560V**

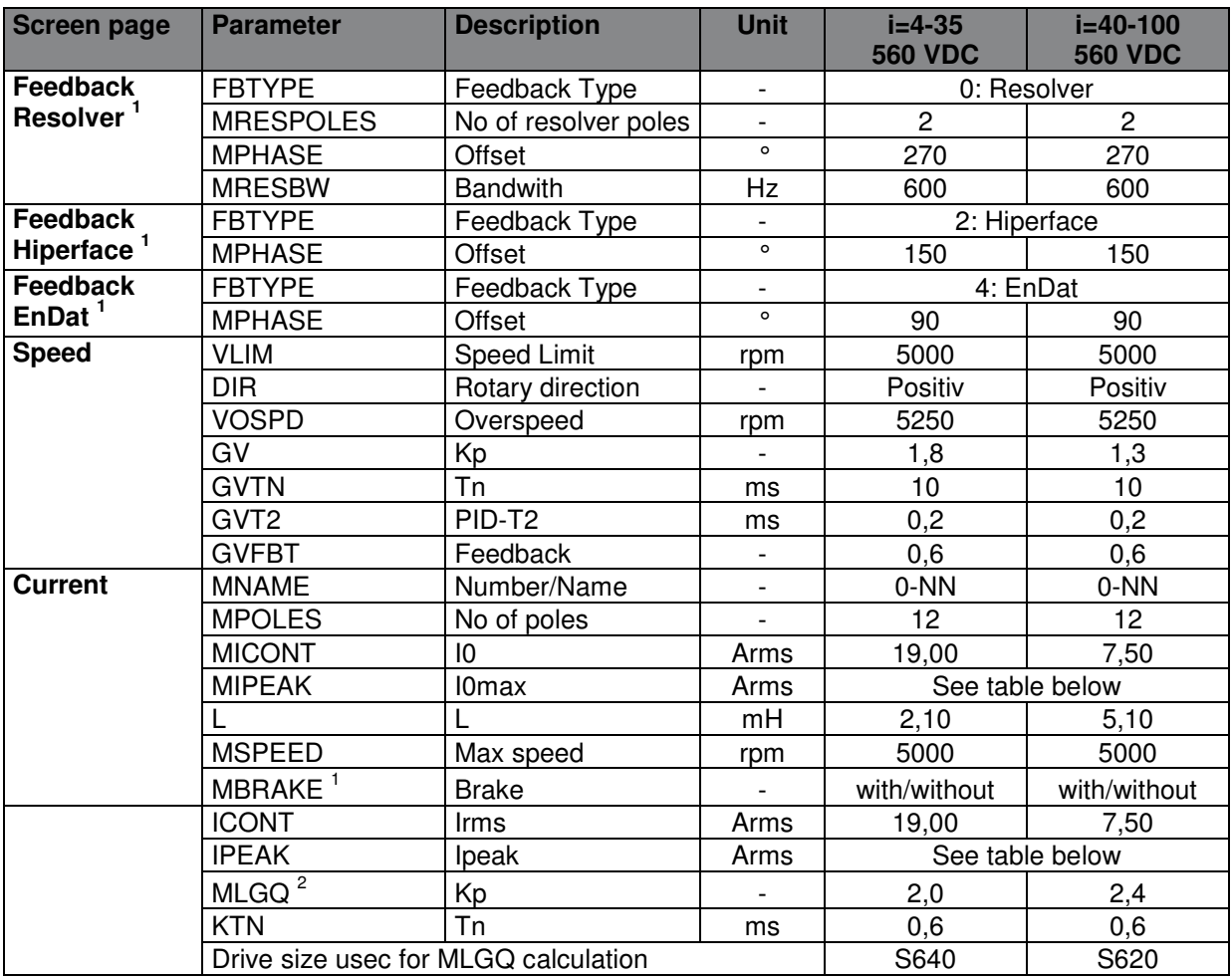

<sup>1</sup> Input of feedback data and brake via Terminal. See chapter Selection of the motorfeedback, brake and commutation offset

<sup>2</sup> MLGQ is calculated with following formula: MLGQ = 12  $*$  DIPEAK Servostar  $*$  Ltt[mH] / 1000

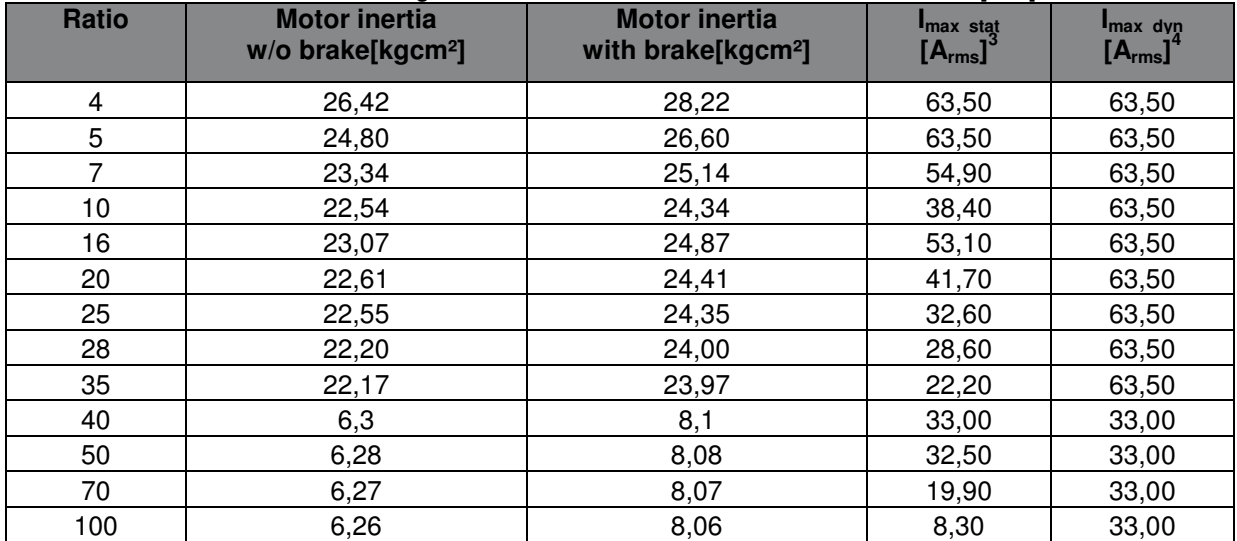

<sup>3</sup> Static maximum motorcurrent: Use this maximum current to protect the gear reducer from overload

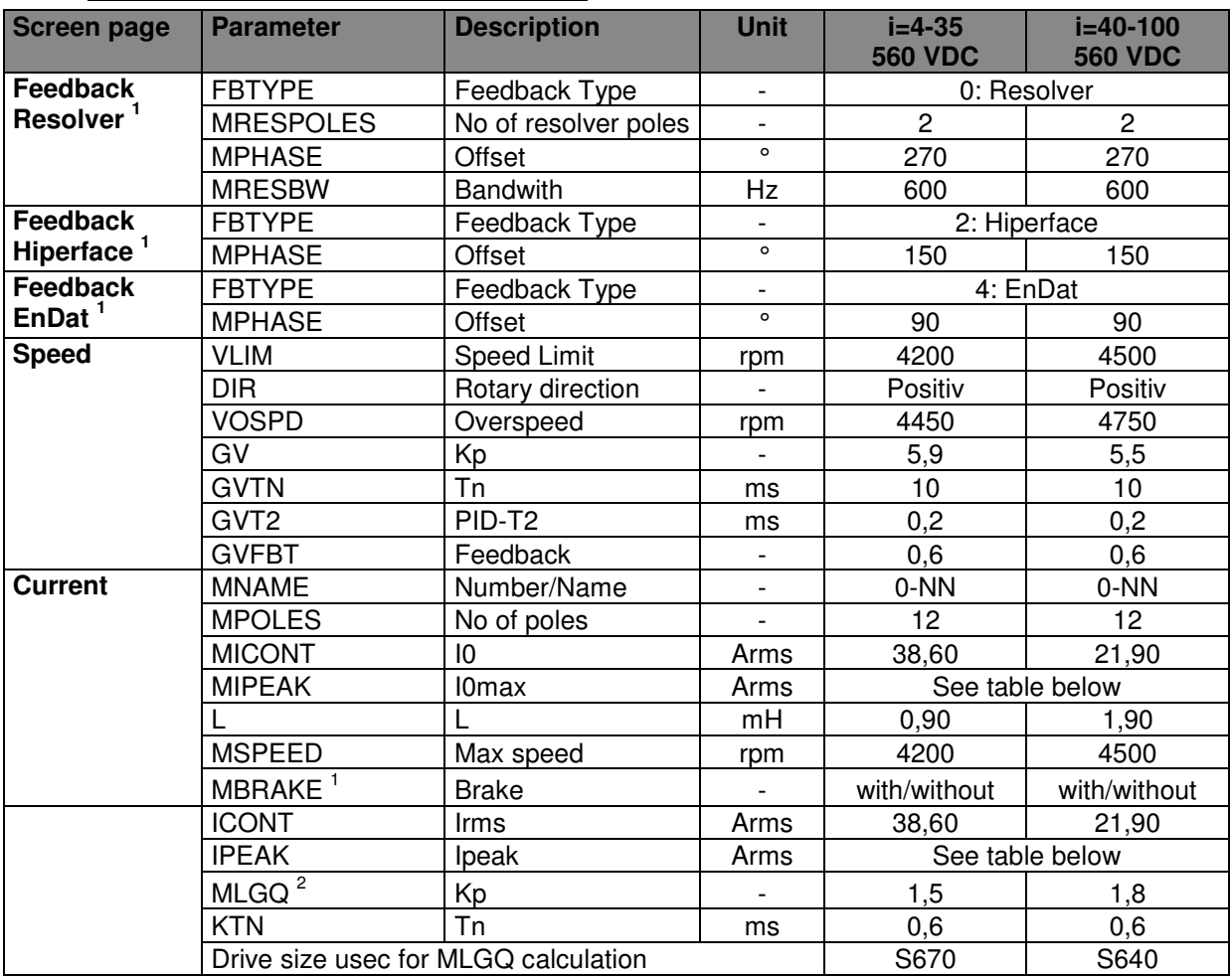

<sup>1</sup> Input of feedback data and brake via Terminal. See chapter Selection of the motorfeedback, brake and commutation offset

<sup>2</sup> MLGQ is calculated with following formula: MLGQ = 12  $*$  DIPEAK Servostar  $*$  Ltt[mH] / 1000

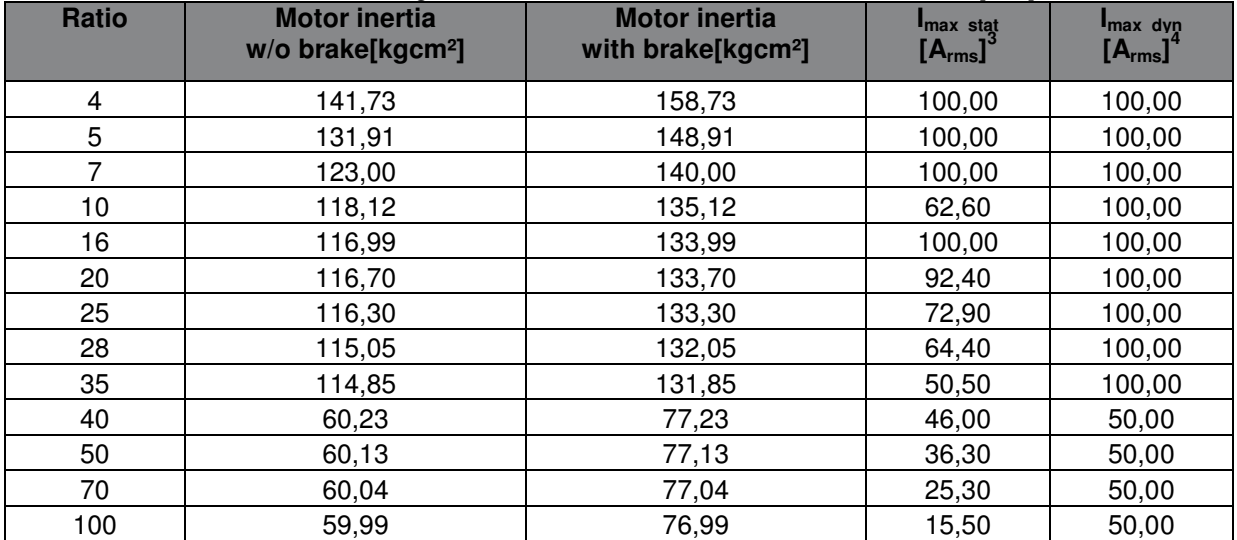

<sup>3</sup> Static maximum motorcurrent: Use this maximum current to protect the gear reducer from overload

#### **4.18 Parameter TPM+ Power 004 320V**

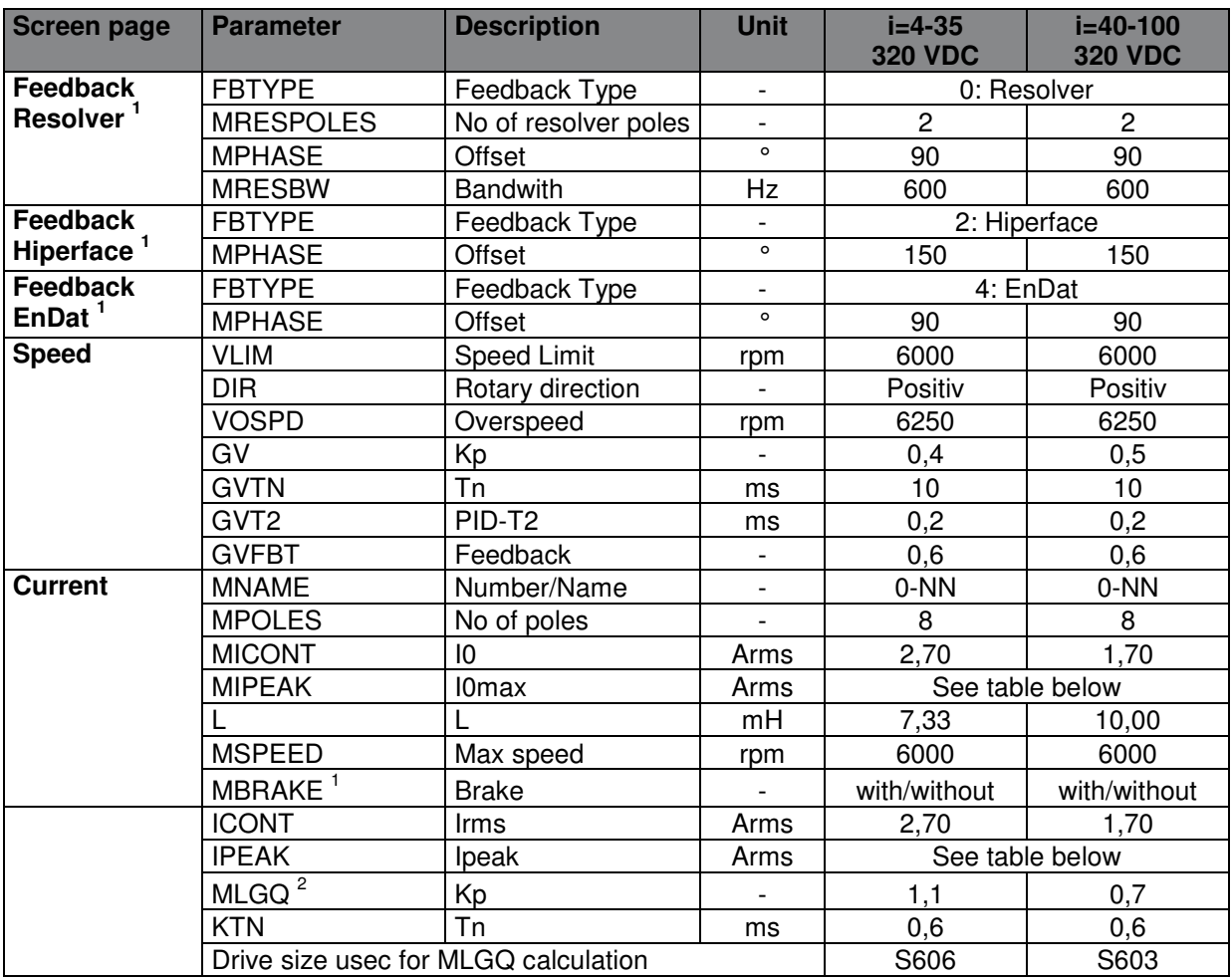

<sup>1</sup> Input of feedback data and brake via Terminal. See chapter Selection of the motorfeedback, brake and commutation offset

<sup>2</sup> MLGQ is calculated with following formula: MLGQ = 12  $*$  DIPEAK Servostar  $*$  Ltt[mH] / 1000

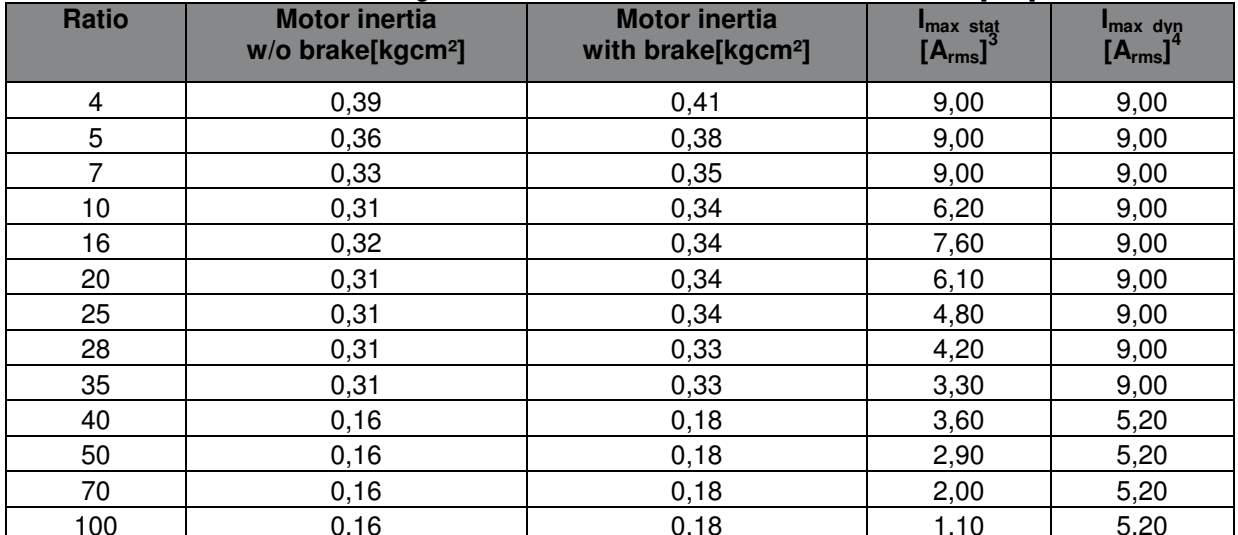

100 100 16 0,16 1,10 0,16 1,10 5,20<br><sup>3</sup> Static maximum motorcurrent: Use this maximum current to protect the gear reducer from overload

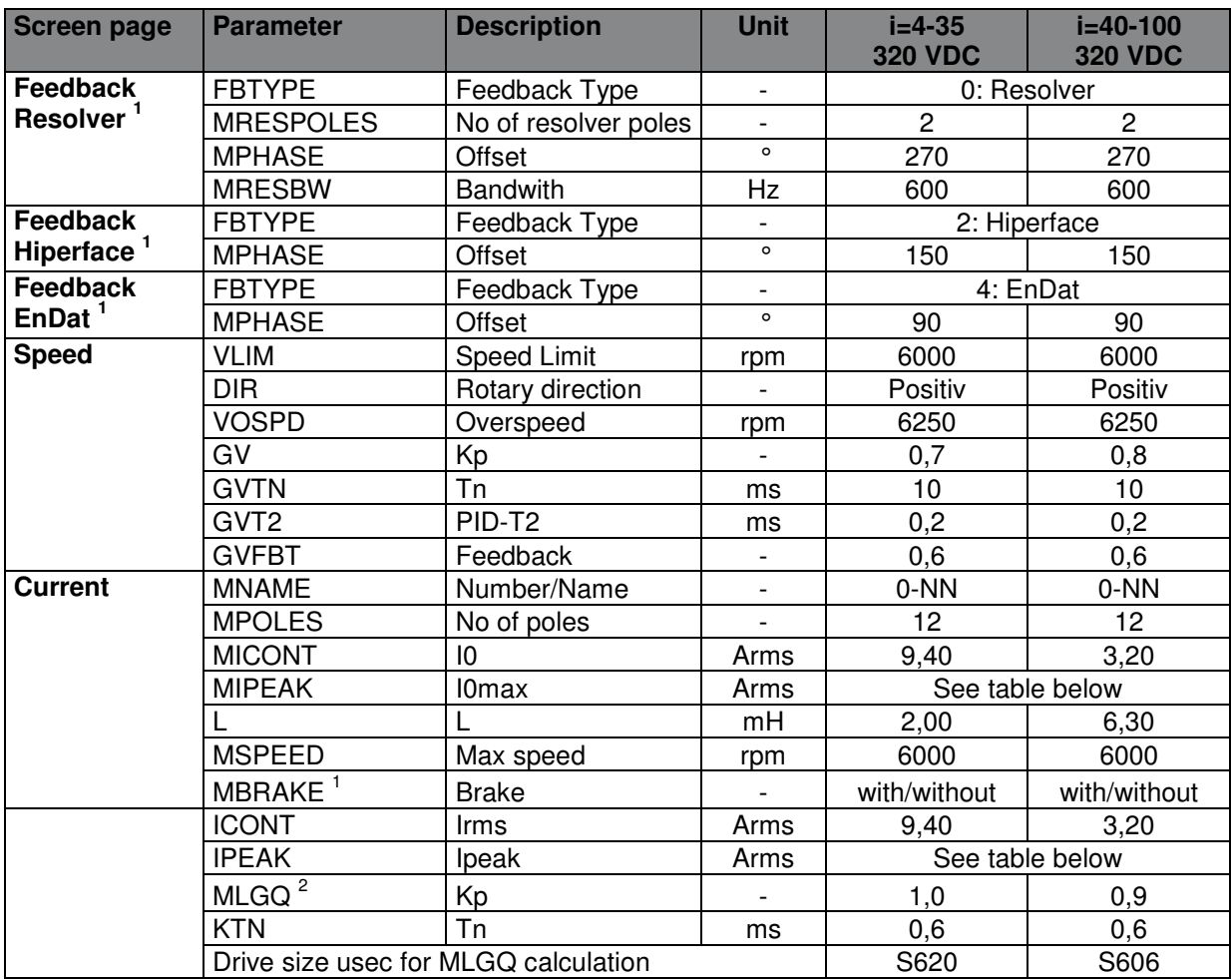

<sup>1</sup> Input of feedback data and brake via Terminal. See chapter Selection of the motorfeedback, brake and commutation offset

<sup>2</sup> MLGQ is calculated with following formula: MLGQ = 12  $*$  DIPEAK Servostar  $*$  Ltt[mH] / 1000

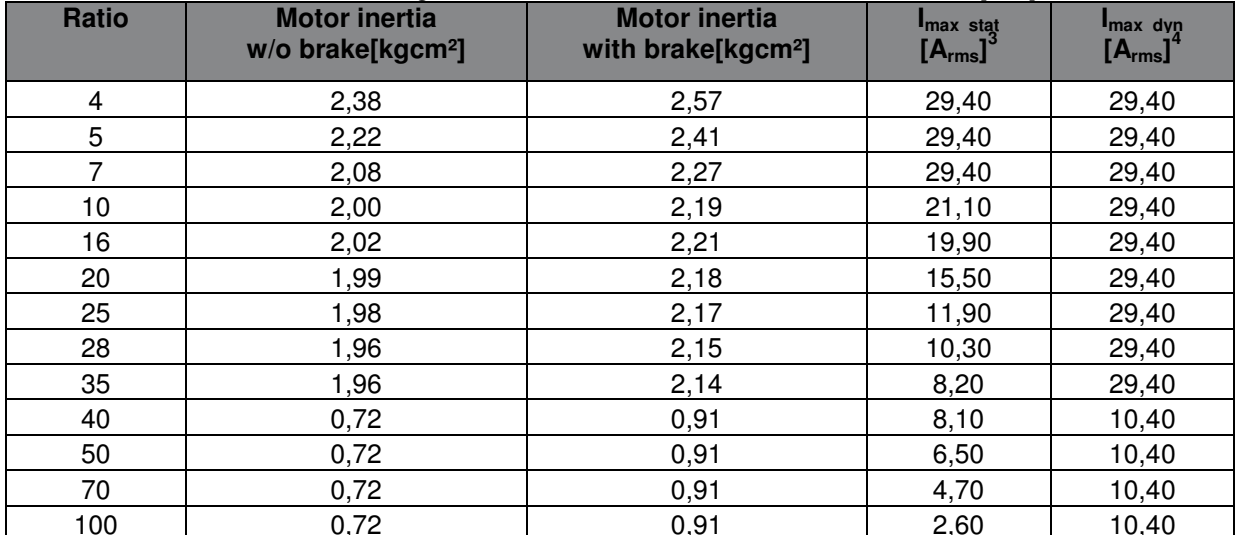

100 10,72 100 10,72 10,91 10,960 10,40<br><sup>3</sup> Static maximum motorcurrent: Use this maximum current to protect the gear reducer from overload

#### **4.20 Parameter TPM+ Power 025 320V**

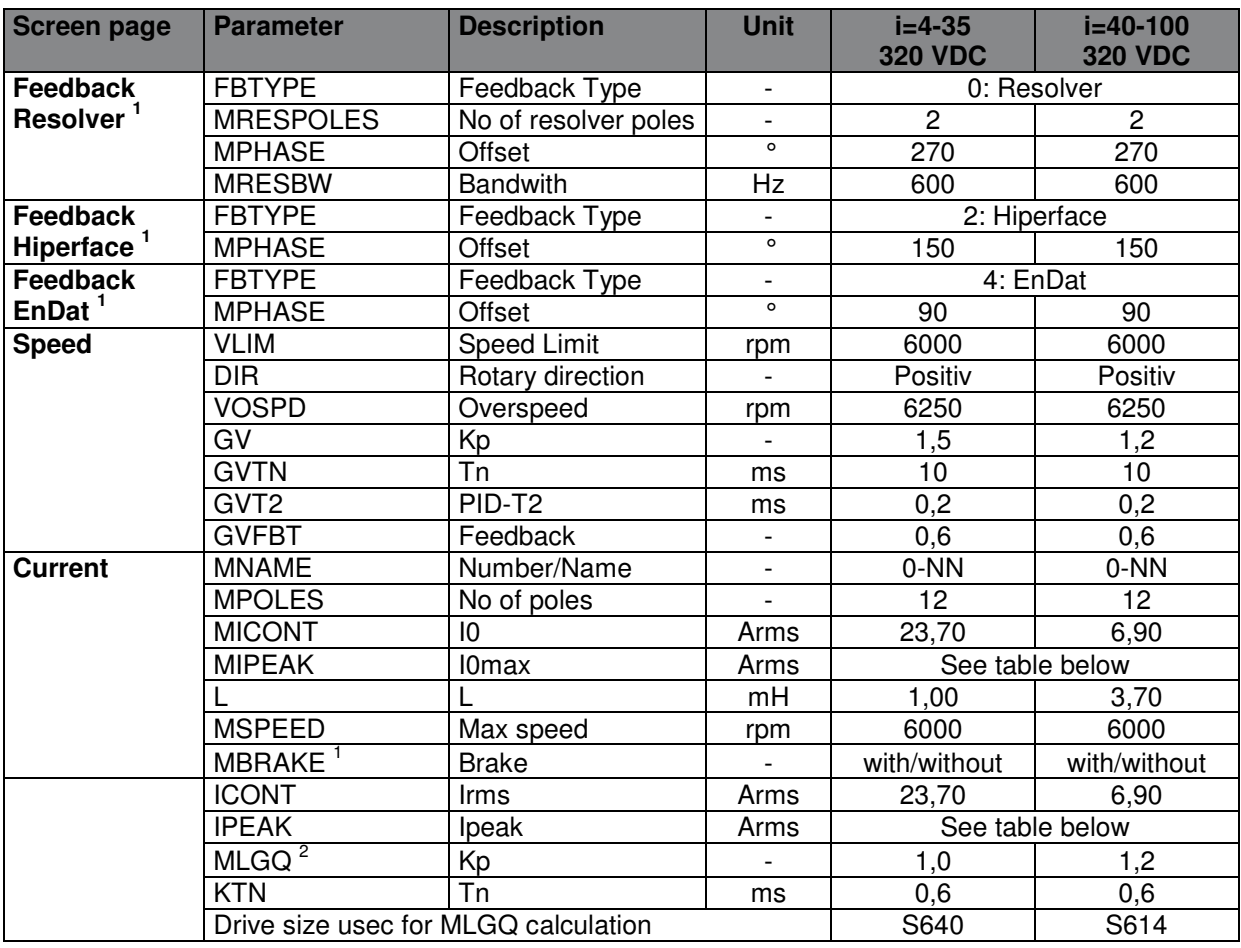

<sup>1</sup> Input of feedback data and brake via Terminal. See chapter Selection of the motorfeedback, brake

and commutation offset<br><sup>2</sup> MLGQ is calculated with following formula: MLGQ = 12 \* DIPEAK Servostar \* Ltt[mH] / 1000

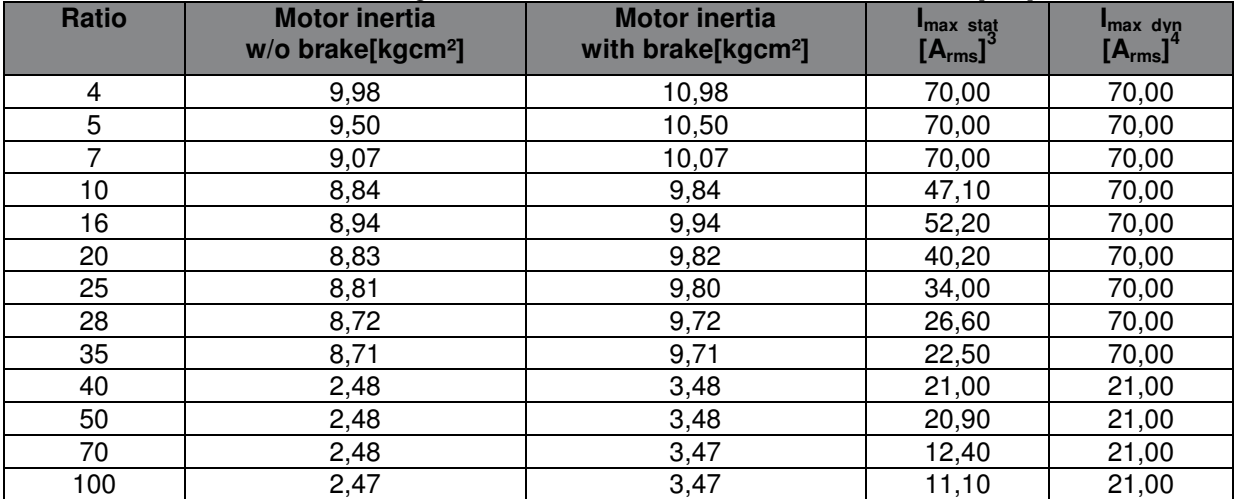

 $3$  Static maximum motorcurrent: Use this maximum current to protect the gear reducer from overload and to reduce the torque safely to T2B.

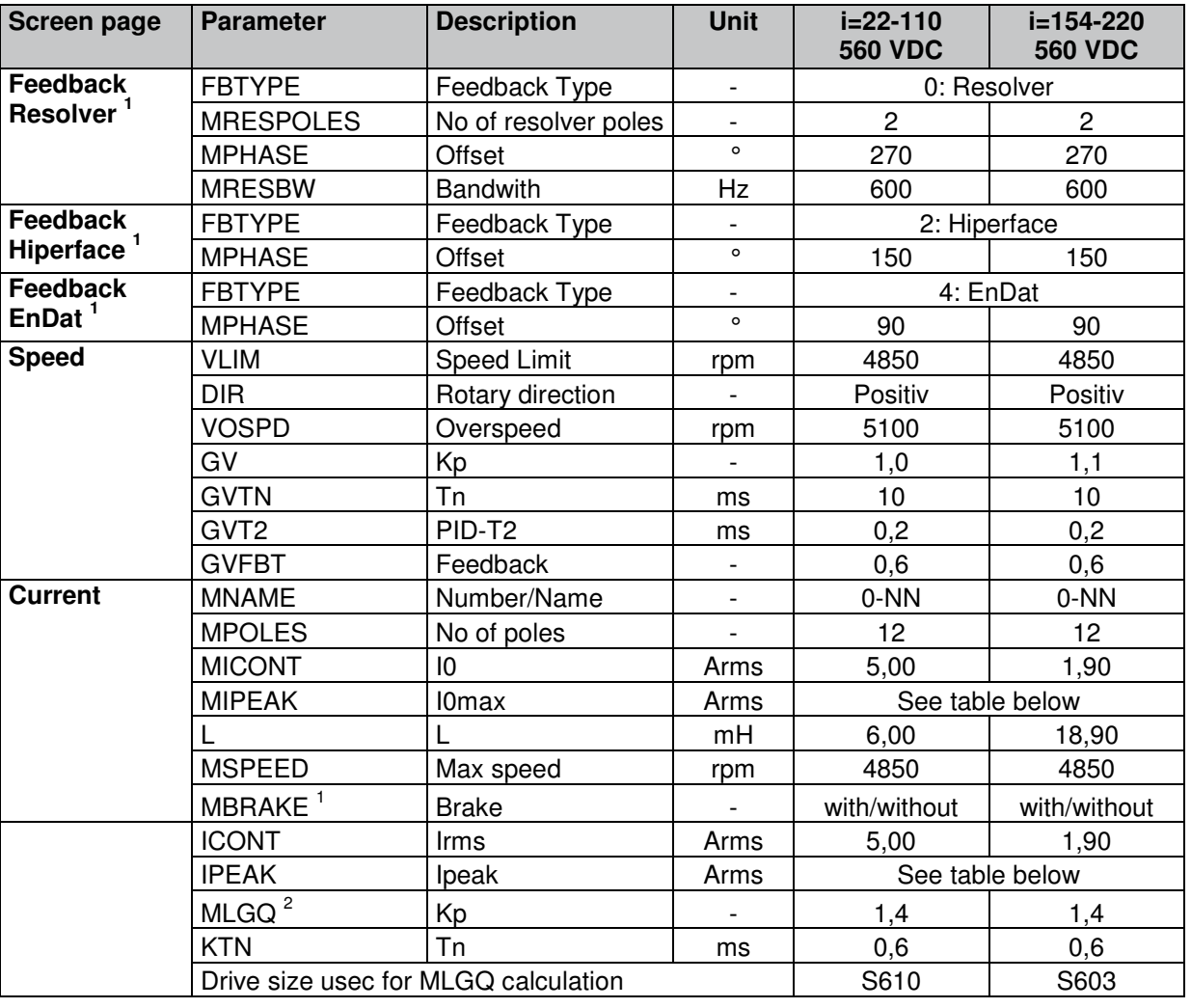

## **4.21 Parameter TPM+ High Torque 010 560V**

<sup>1</sup> Input of feedback data and brake via Terminal. See chapter Selection of the motorfeedback, brake and commutation offset

<sup>2</sup> MLGQ is calculated with following formula: MLGQ = 12  $*$  DIPEAK Servostar  $*$  Ltt[mH] / 1000

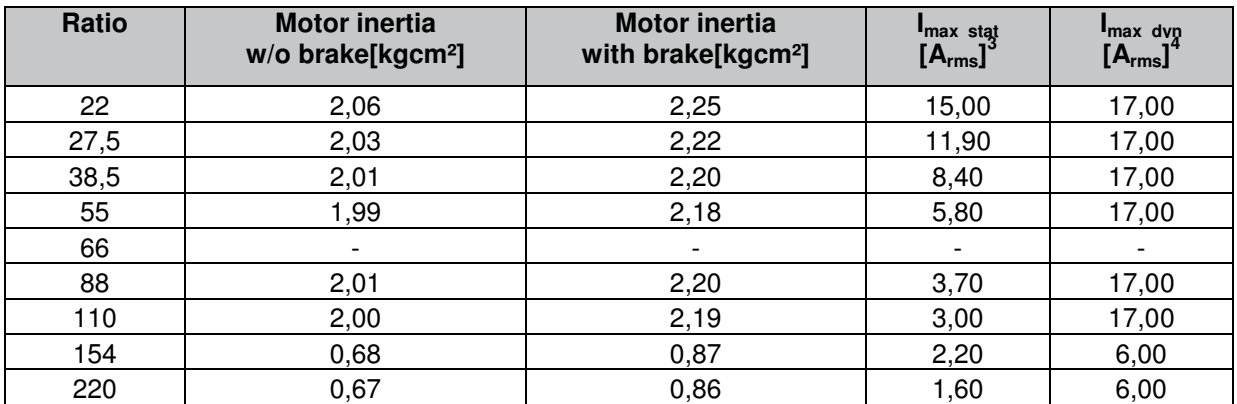

 $3$  Static maximum motorcurrent: Use this maximum current to protect the gear reducer from overload and to reduce the torque safely to T2B.

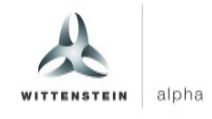

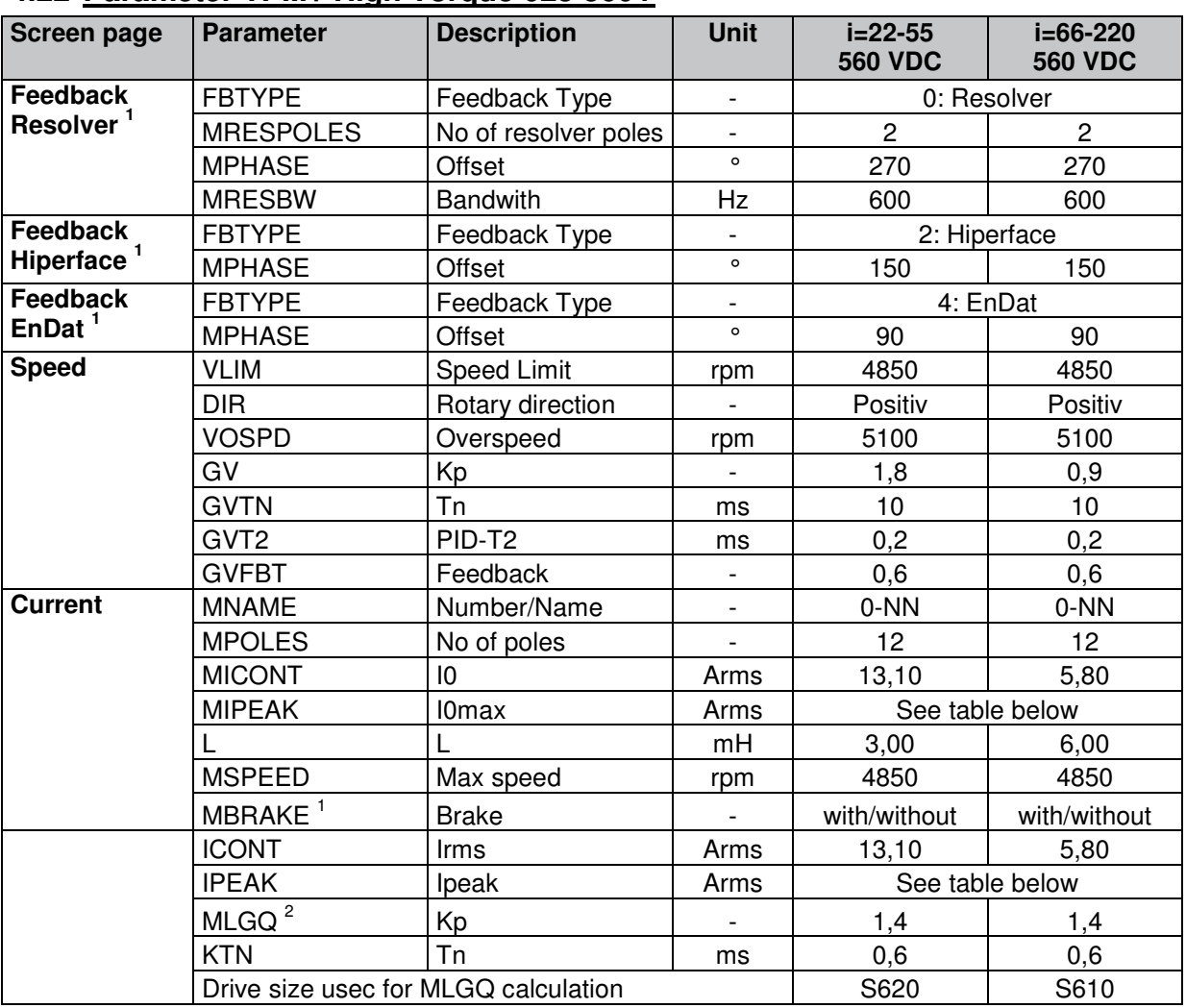

#### **4.22 Parameter TPM+ High Torque 025 560V**

<sup>1</sup> Input of feedback data and brake via Terminal. See chapter Selection of the motorfeedback, brake and commutation offset

<sup>2</sup> MLGQ is calculated with following formula: MLGQ = 12  $*$  DIPEAK Servostar  $*$  Ltt[mH] / 1000

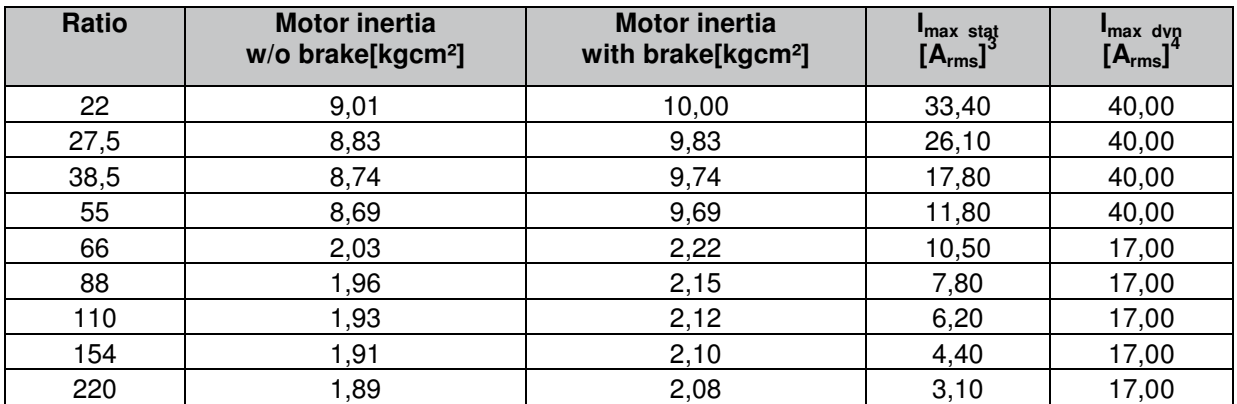

 $3$  Static maximum motorcurrent: Use this maximum current to protect the gear reducer from overload and to reduce the torque safely to T2B.

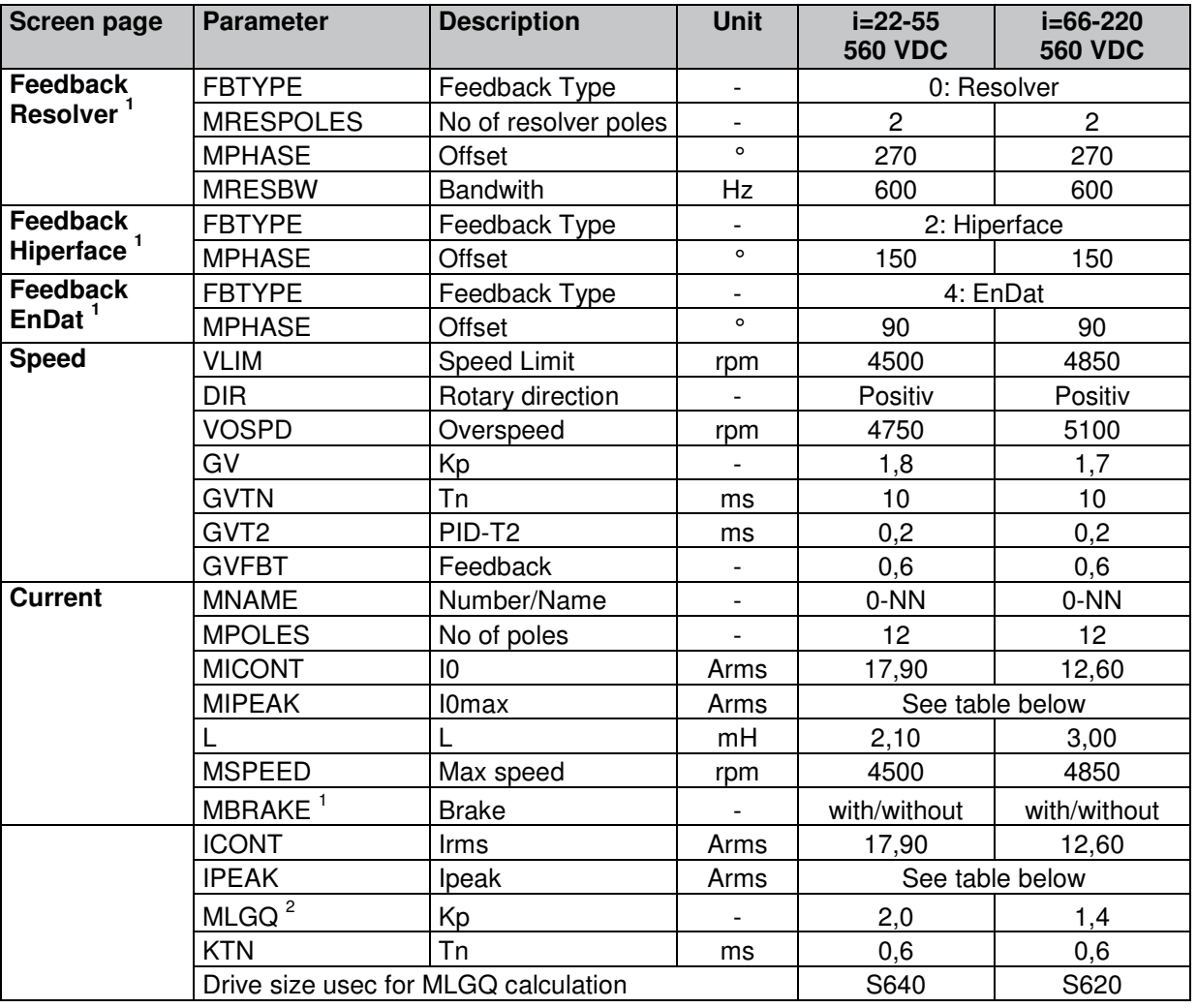

## **4.23 Parameter TPM+ High Torque 050 560V**

<sup>1</sup> Input of feedback data and brake via Terminal. See chapter Selection of the motorfeedback, brake and commutation offset

<sup>2</sup> MLGQ is calculated with following formula: MLGQ = 12  $*$  DIPEAK Servostar  $*$  Ltt[mH] / 1000

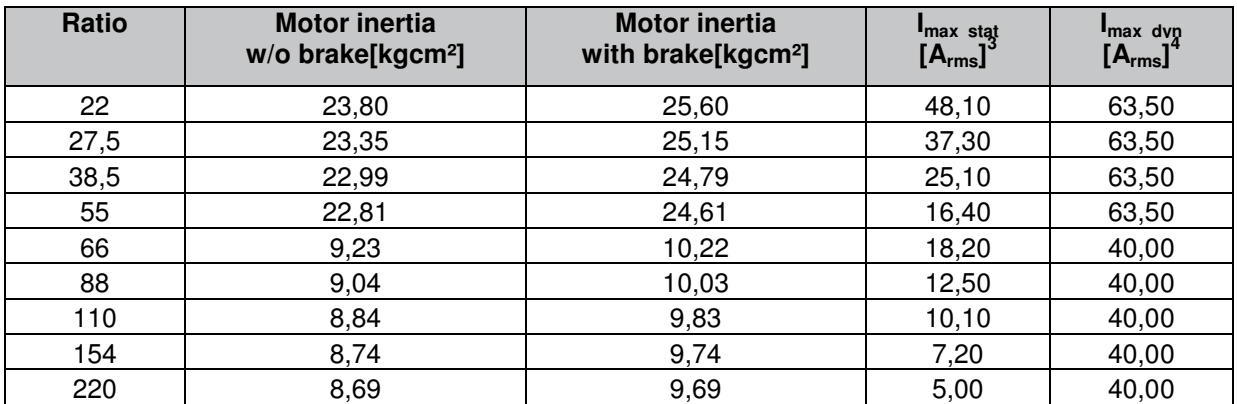

 $3$  Static maximum motorcurrent: Use this maximum current to protect the gear reducer from overload and to reduce the torque safely to T2B.

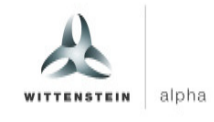

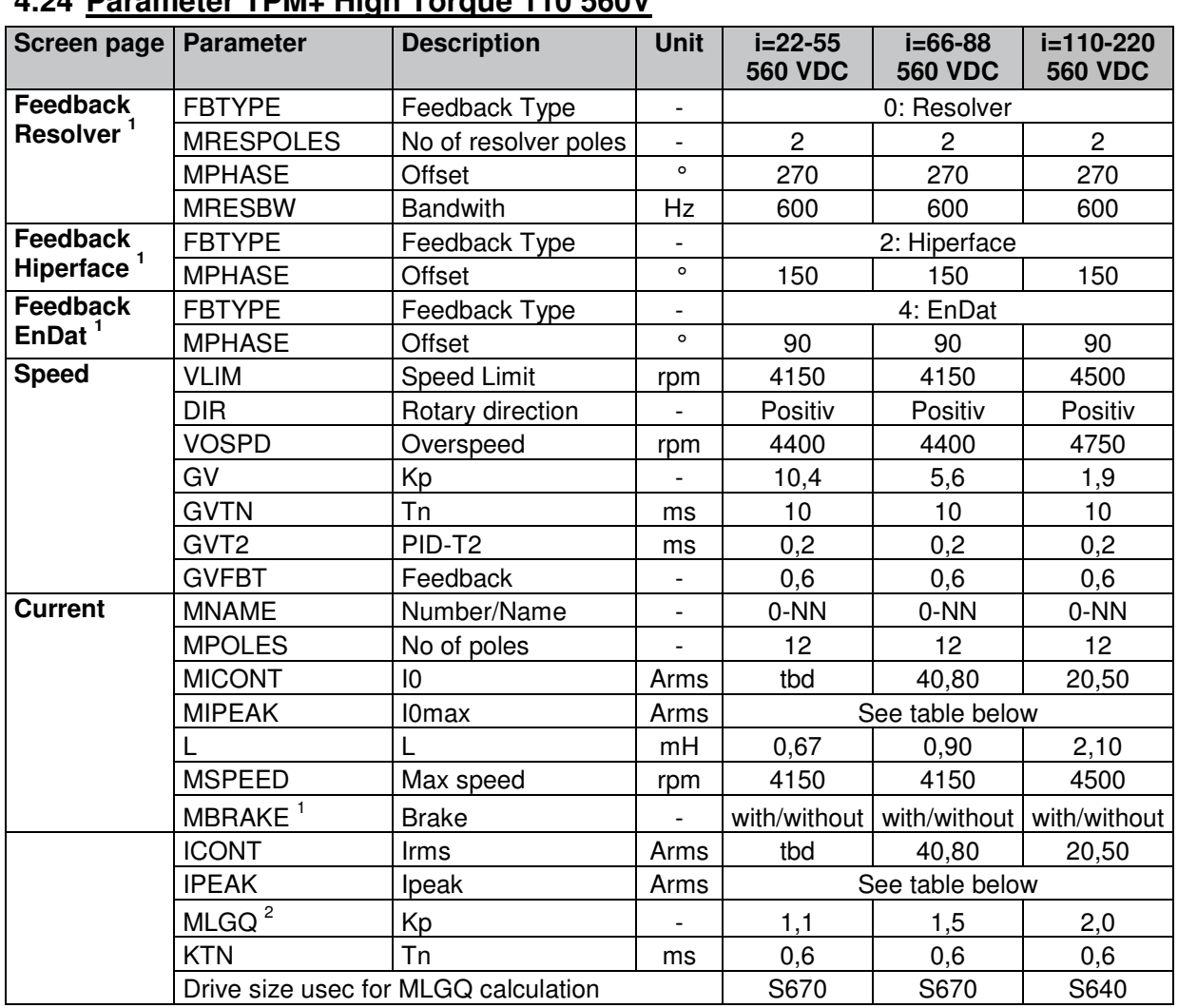

## **4.24 Parameter TPM+ High Torque 110 560V**

<sup>1</sup> Input of feedback data and brake via Terminal. See chapter Selection of the motorfeedback, brake and commutation offset

<sup>2</sup> MLGQ is calculated with following formula: MLGQ = 12  $*$  DIPEAK Servostar  $*$  Ltt[mH] / 1000

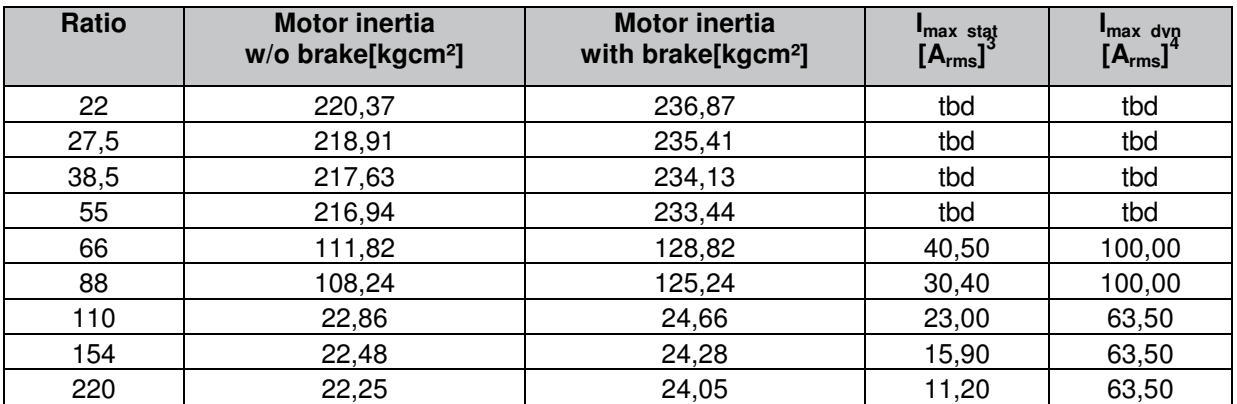

 $3$  Static maximum motorcurrent: Use this maximum current to protect the gear reducer from overload and to reduce the torque safely to T2B.

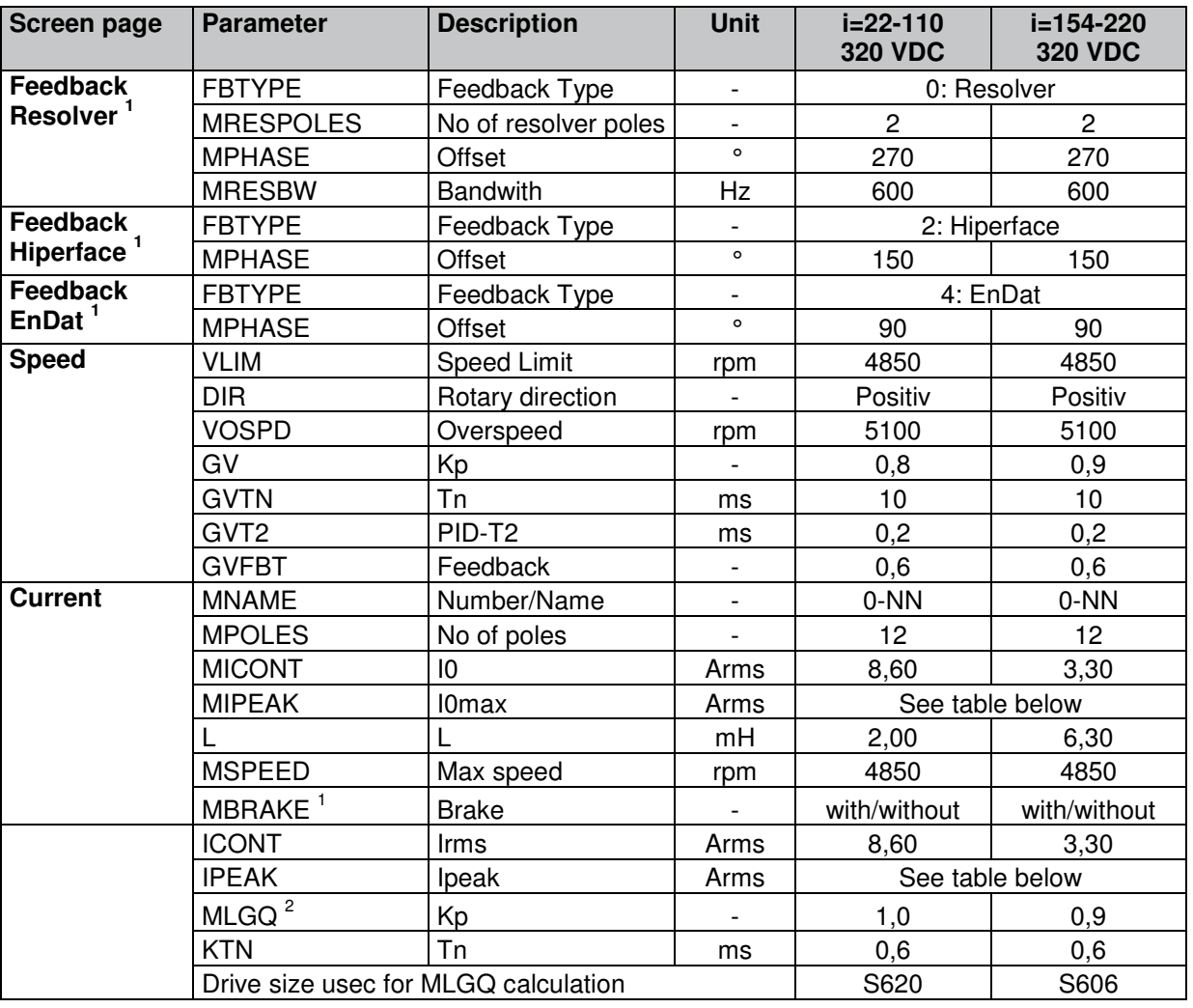

## **4.25 Parameter TPM+ High Torque 010 320V**

<sup>1</sup> Input of feedback data and brake via Terminal. See chapter Selection of the motorfeedback, brake and commutation offset

<sup>2</sup> MLGQ is calculated with following formula: MLGQ = 12  $*$  DIPEAK Servostar  $*$  Ltt[mH] / 1000

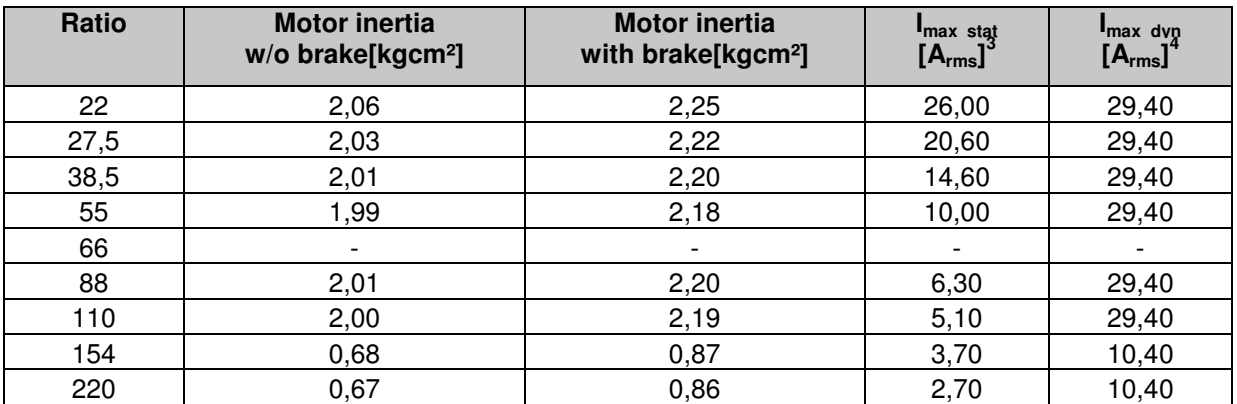

 $3$  Static maximum motorcurrent: Use this maximum current to protect the gear reducer from overload and to reduce the torque safely to T2B.

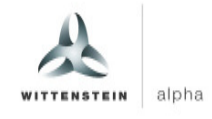

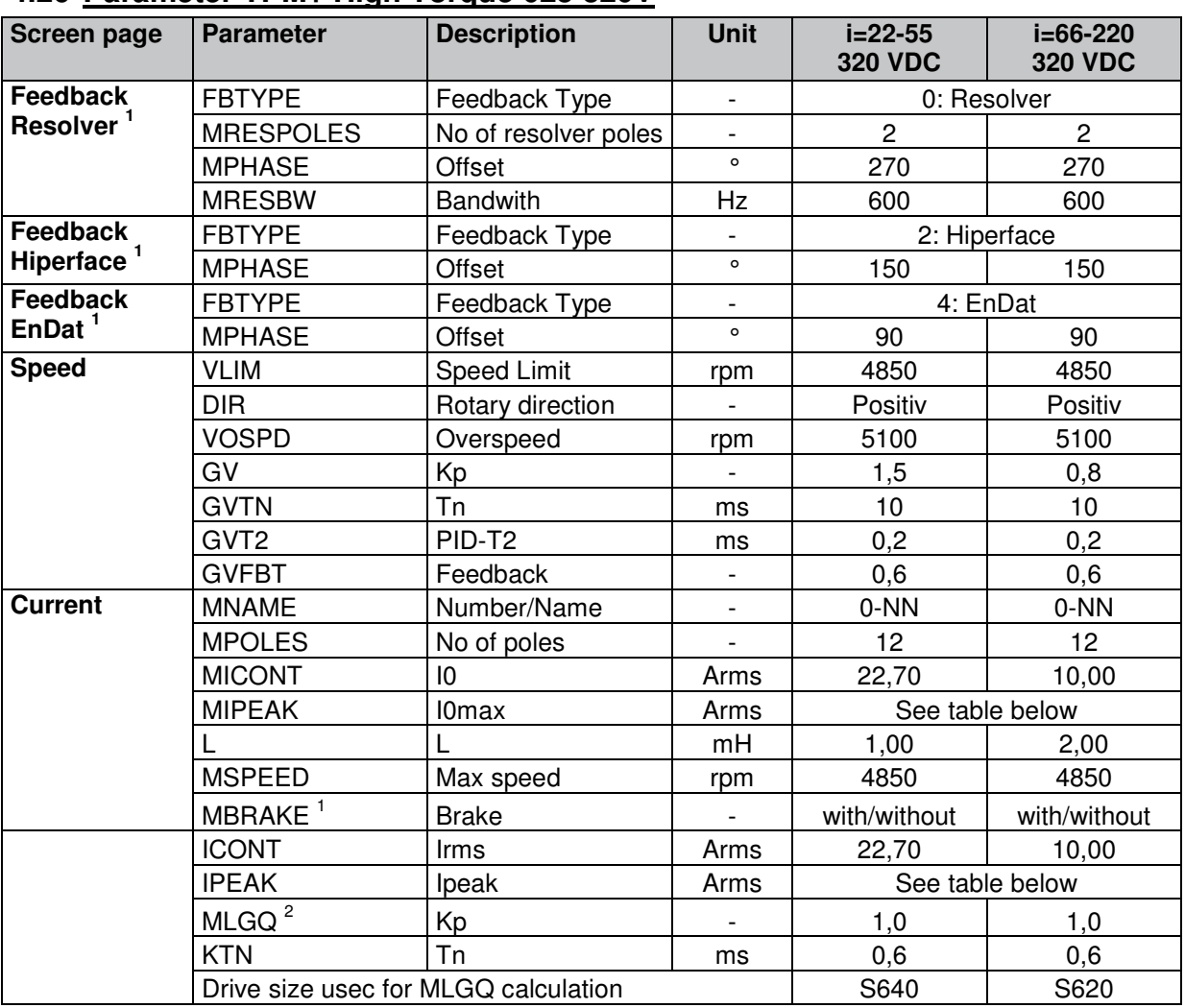

#### **4.26 Parameter TPM+ High Torque 025 320V**

<sup>1</sup> Input of feedback data and brake via Terminal. See chapter Selection of the motorfeedback, brake and commutation offset

<sup>2</sup> MLGQ is calculated with following formula: MLGQ = 12  $*$  DIPEAK Servostar  $*$  Ltt[mH] / 1000

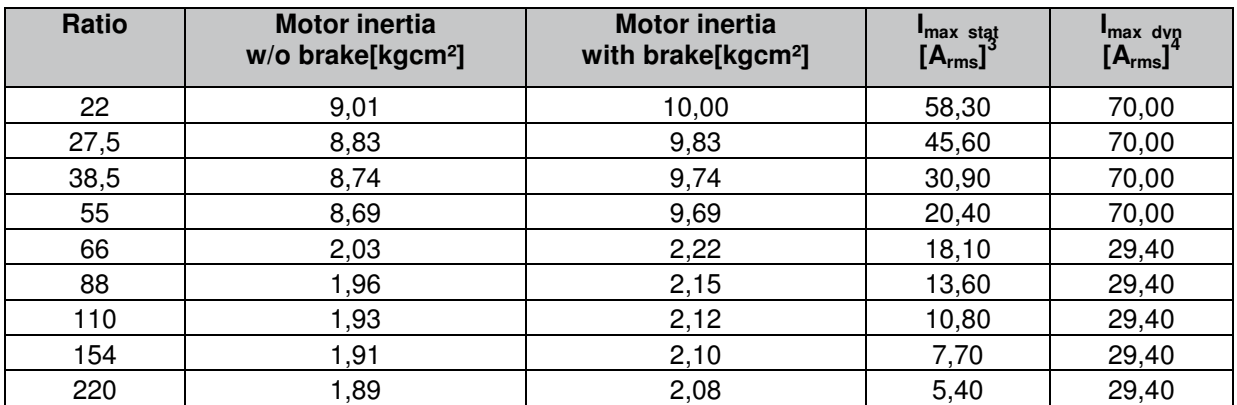

 $3$  Static maximum motorcurrent: Use this maximum current to protect the gear reducer from overload and to reduce the torque safely to T2B.

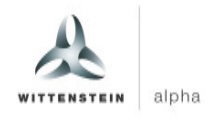

# **5 Connection schematic TPM<sup>+</sup>**

 Detailed information on cable design and the type of shielding can be found in the documentation from the servo drive manufacturer.

#### **5.1 TPM<sup>+</sup> with resolver**

WITTENSTEIN alpha offers pre-manufactured and drag chain compatible cablesets for this servo drive. Please take the required order informations from the TPM+ catalogue.

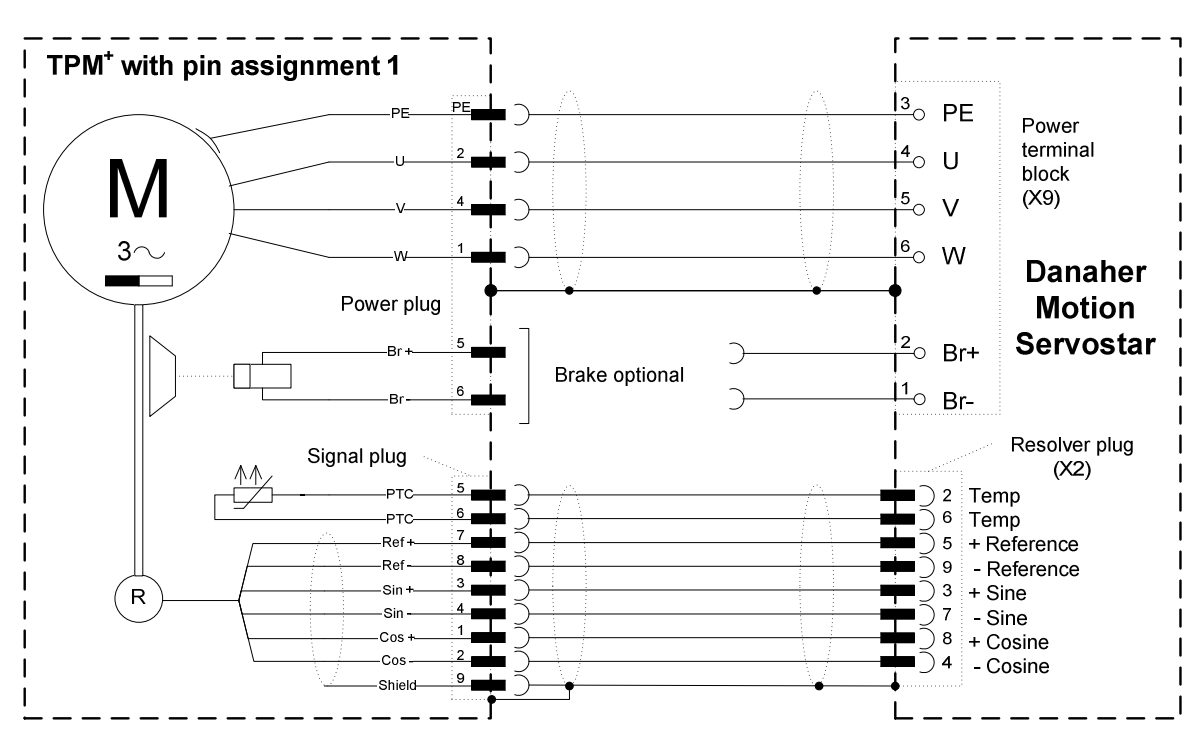

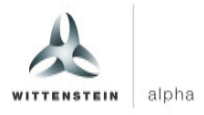

## **5.2 TPM<sup>+</sup> with absolute encoder Heidenhain EnDat ECN1113 / EQN 1125**

WITTENSTEIN alpha offers pre-manufactured and drag chain compatible cablesets for this servo drive. Please take the required order informations from the TPM+ catalogue.

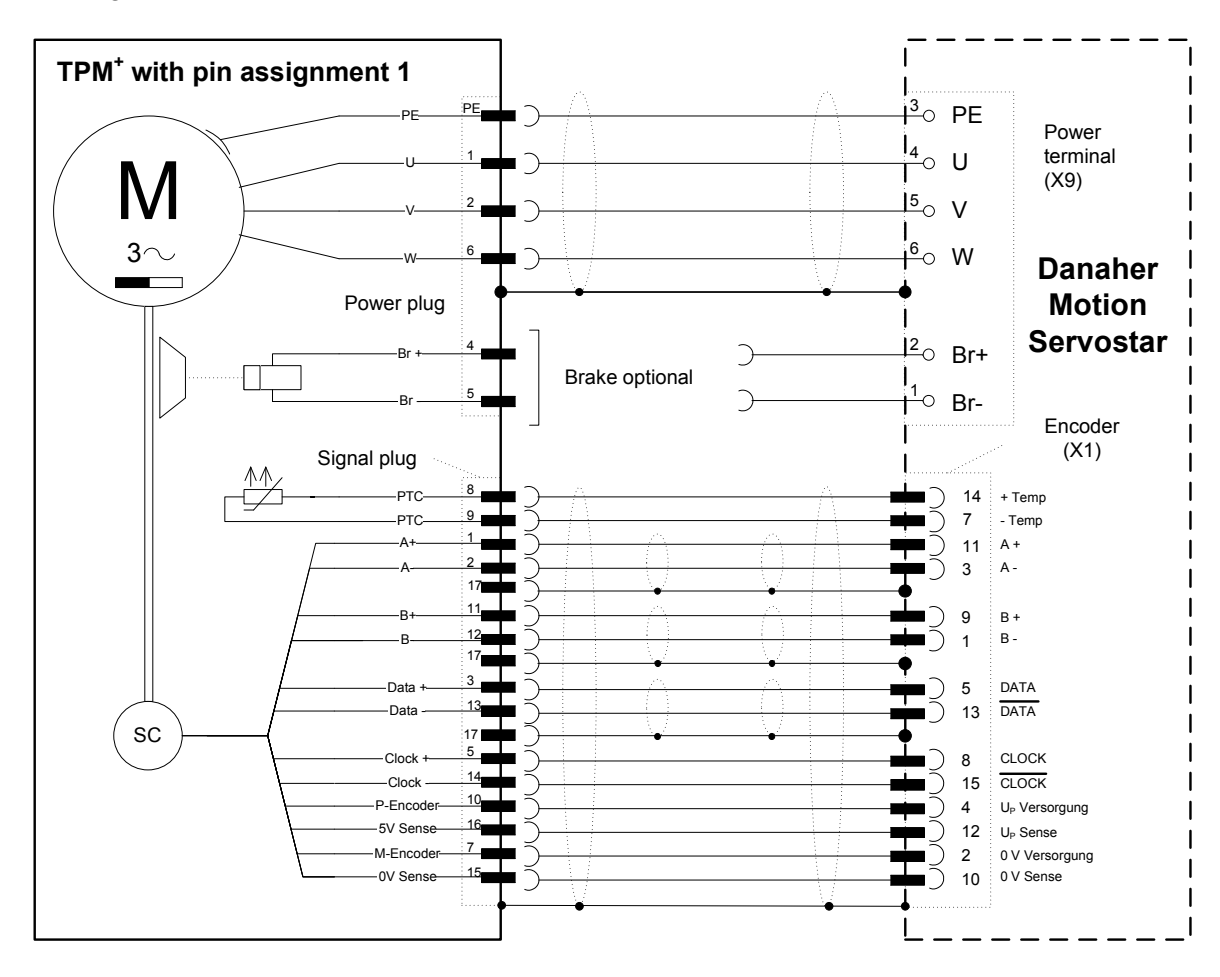

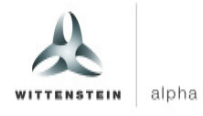

## **5.3 TPM<sup>+</sup> with absolute encoder Sick-Stegmann SKS36 / SKM36**

WITTENSTEIN alpha offers pre-manufactured and drag chain compatible cablesets for this servo drive. Please take the required order informations from the TPM+ catalogue.

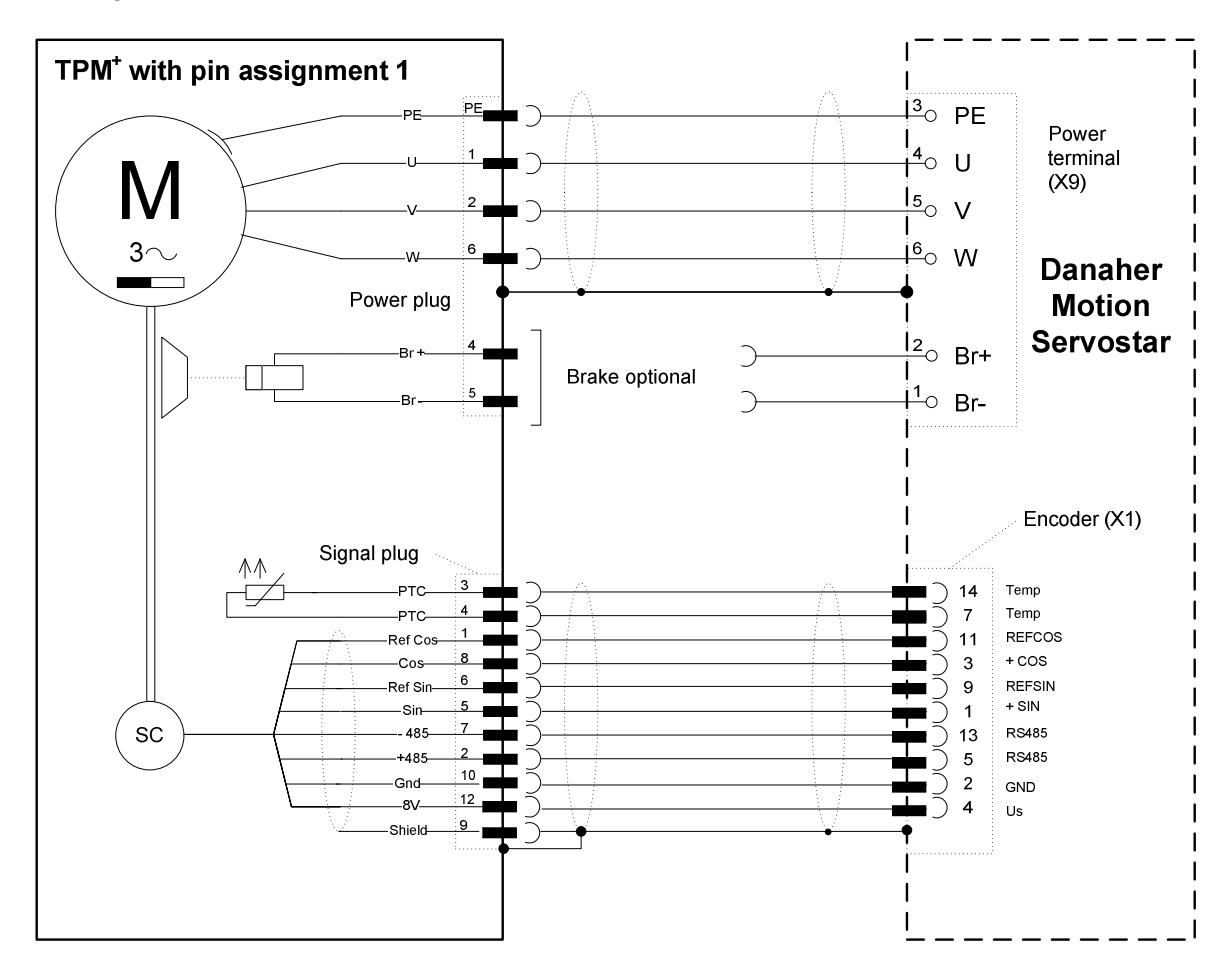

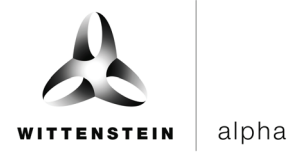

WITTENSTEIN alpha GmbH · Walter-Wittenstein-Straße 1 · 97999 Igersheim · Germany Tel. +49 7931 493-12900 · info@wittenstein.de

#### **WITTENSTEIN - one with the future**

**www.wittenstein-alpha.de**